# $\frac{d\ln\ln}{d}$

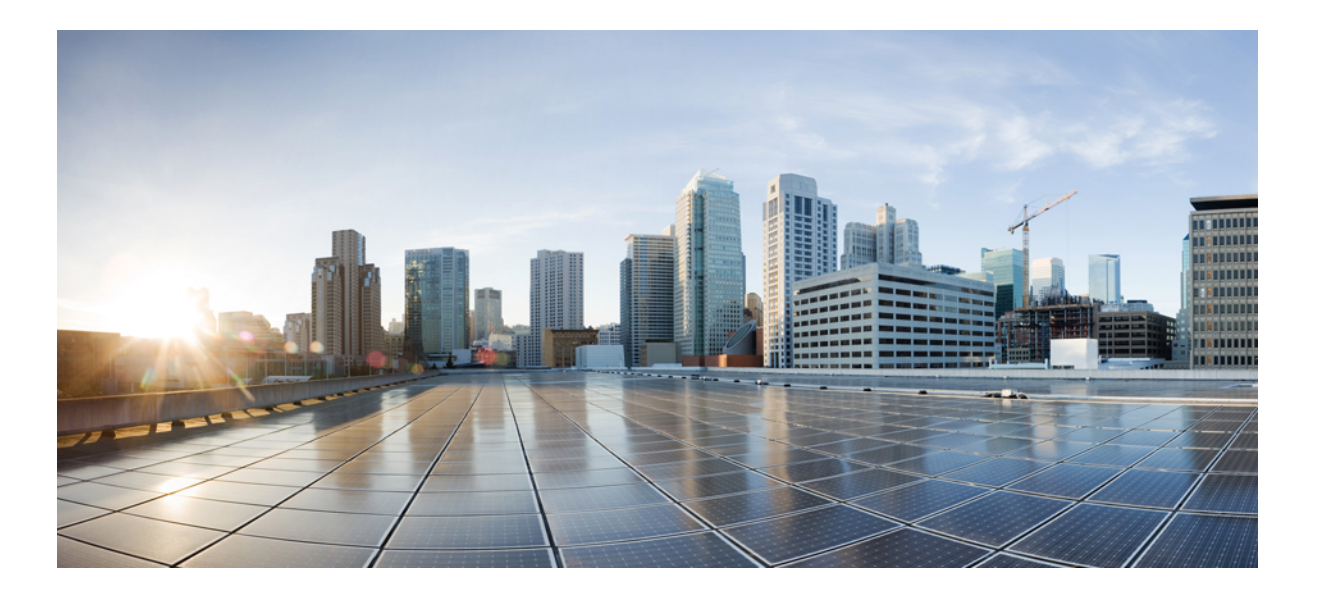

## **MPLS: Basic Configuration Guide, Cisco IOS Release 15SY**

**First Published:** November 26, 2012 **Last Modified:** November 26, 2012

### **Americas Headquarters**

Cisco Systems, Inc. 170 West Tasman Drive San Jose, CA 95134-1706 USA http://www.cisco.com Tel: 408 526-4000 800 553-NETS (6387) Fax: 408 527-0883

THE SPECIFICATIONS AND INFORMATION REGARDING THE PRODUCTS IN THIS MANUAL ARE SUBJECT TO CHANGE WITHOUT NOTICE. ALL STATEMENTS, INFORMATION, AND RECOMMENDATIONS IN THIS MANUAL ARE BELIEVED TO BE ACCURATE BUT ARE PRESENTED WITHOUT WARRANTY OF ANY KIND, EXPRESS OR IMPLIED. USERS MUST TAKE FULL RESPONSIBILITY FOR THEIR APPLICATION OF ANY PRODUCTS.

THE SOFTWARE LICENSE AND LIMITED WARRANTY FOR THE ACCOMPANYING PRODUCT ARE SET FORTH IN THE INFORMATION PACKET THAT SHIPPED WITH THE PRODUCT AND ARE INCORPORATED HEREIN BY THIS REFERENCE. IF YOU ARE UNABLE TO LOCATE THE SOFTWARE LICENSE OR LIMITED WARRANTY, CONTACT YOUR CISCO REPRESENTATIVE FOR A COPY.

The Cisco implementation of TCP header compression is an adaptation of a program developed by the University of California, Berkeley (UCB) as part of UCB's public domain version of the UNIX operating system. All rights reserved. Copyright © 1981, Regents of the University of California.

NOTWITHSTANDING ANY OTHER WARRANTY HEREIN, ALL DOCUMENT FILES AND SOFTWARE OF THESE SUPPLIERS ARE PROVIDED "AS IS" WITH ALL FAULTS. CISCO AND THE ABOVE-NAMED SUPPLIERS DISCLAIM ALL WARRANTIES, EXPRESSED OR IMPLIED, INCLUDING, WITHOUT LIMITATION, THOSE OF MERCHANTABILITY, FITNESS FOR A PARTICULAR PURPOSE AND NONINFRINGEMENT OR ARISING FROM A COURSE OF DEALING, USAGE, OR TRADE PRACTICE.

IN NO EVENT SHALL CISCO OR ITS SUPPLIERS BE LIABLE FOR ANY INDIRECT, SPECIAL, CONSEQUENTIAL, OR INCIDENTAL DAMAGES, INCLUDING, WITHOUT LIMITATION, LOST PROFITS OR LOSS OR DAMAGE TO DATA ARISING OUT OF THE USE OR INABILITY TO USE THIS MANUAL, EVEN IF CISCO OR ITS SUPPLIERS HAVE BEEN ADVISED OF THE POSSIBILITY OF SUCH DAMAGES.

Any Internet Protocol (IP) addresses and phone numbers used in this document are not intended to be actual addresses and phone numbers. Any examples, command display output, network topology diagrams, and other figuresincluded in the document are shown for illustrative purposes only. Any use of actual IP addresses or phone numbersin illustrative content is unintentional and coincidental.

Cisco and the Cisco logo are trademarks or registered trademarks of Cisco and/or its affiliates in the U.S. and other countries. To view a list of Cisco trademarks, go to this URL: [http://](http://www.cisco.com/go/trademarks) [www.cisco.com/go/trademarks](http://www.cisco.com/go/trademarks). Third-party trademarks mentioned are the property of their respective owners. The use of the word partner does not imply a partnership relationship between Cisco and any other company. (1110R)

© 2013 Cisco Systems, Inc. All rights reserved.

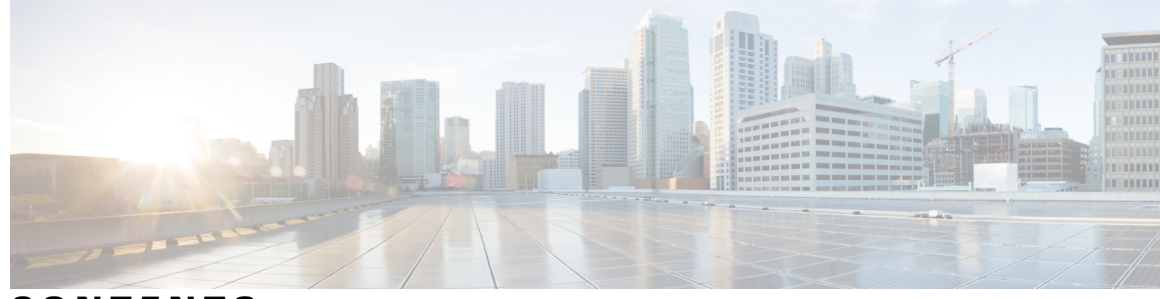

**CONTENTS**

 $\overline{\mathsf{I}}$ 

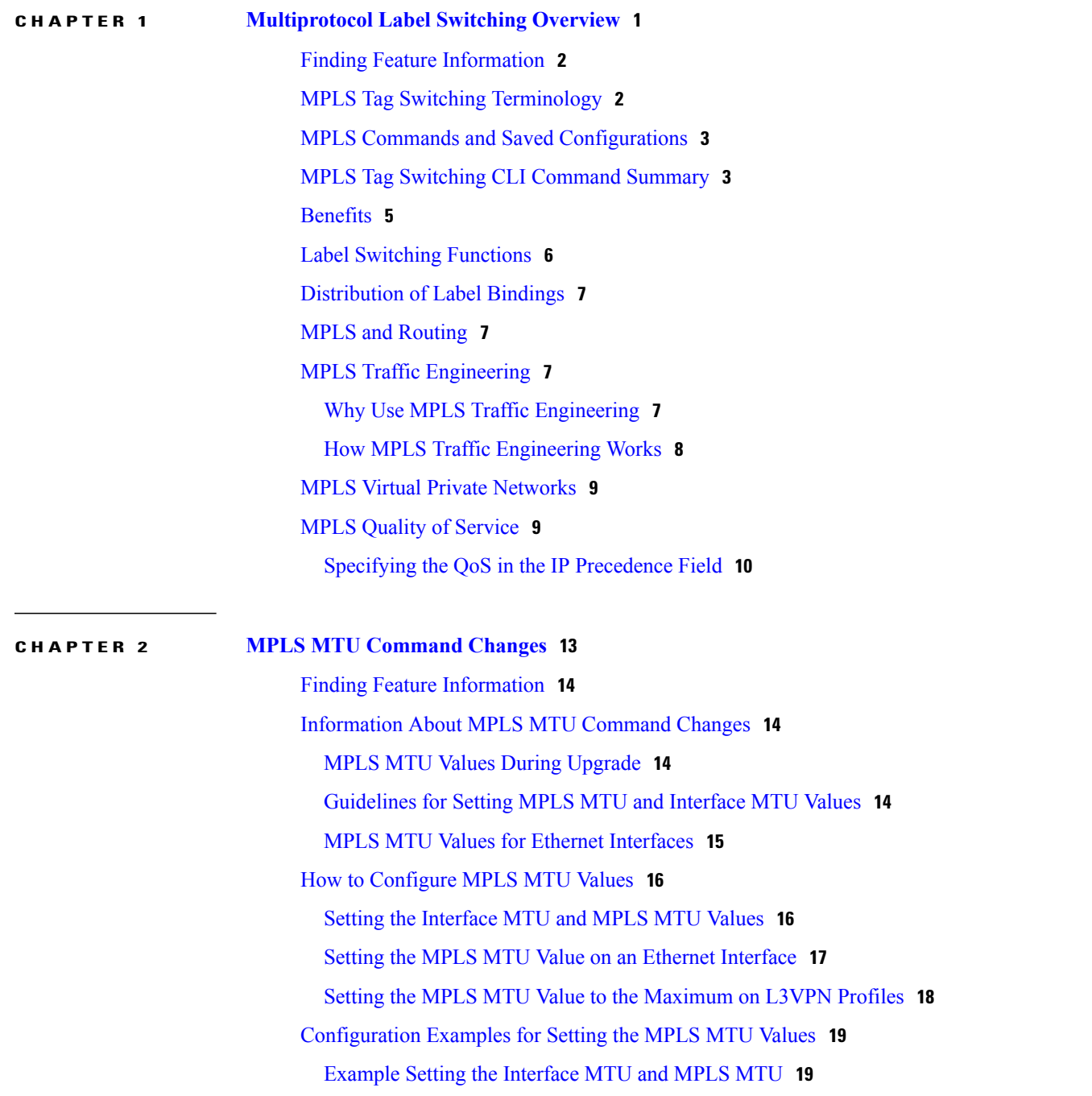

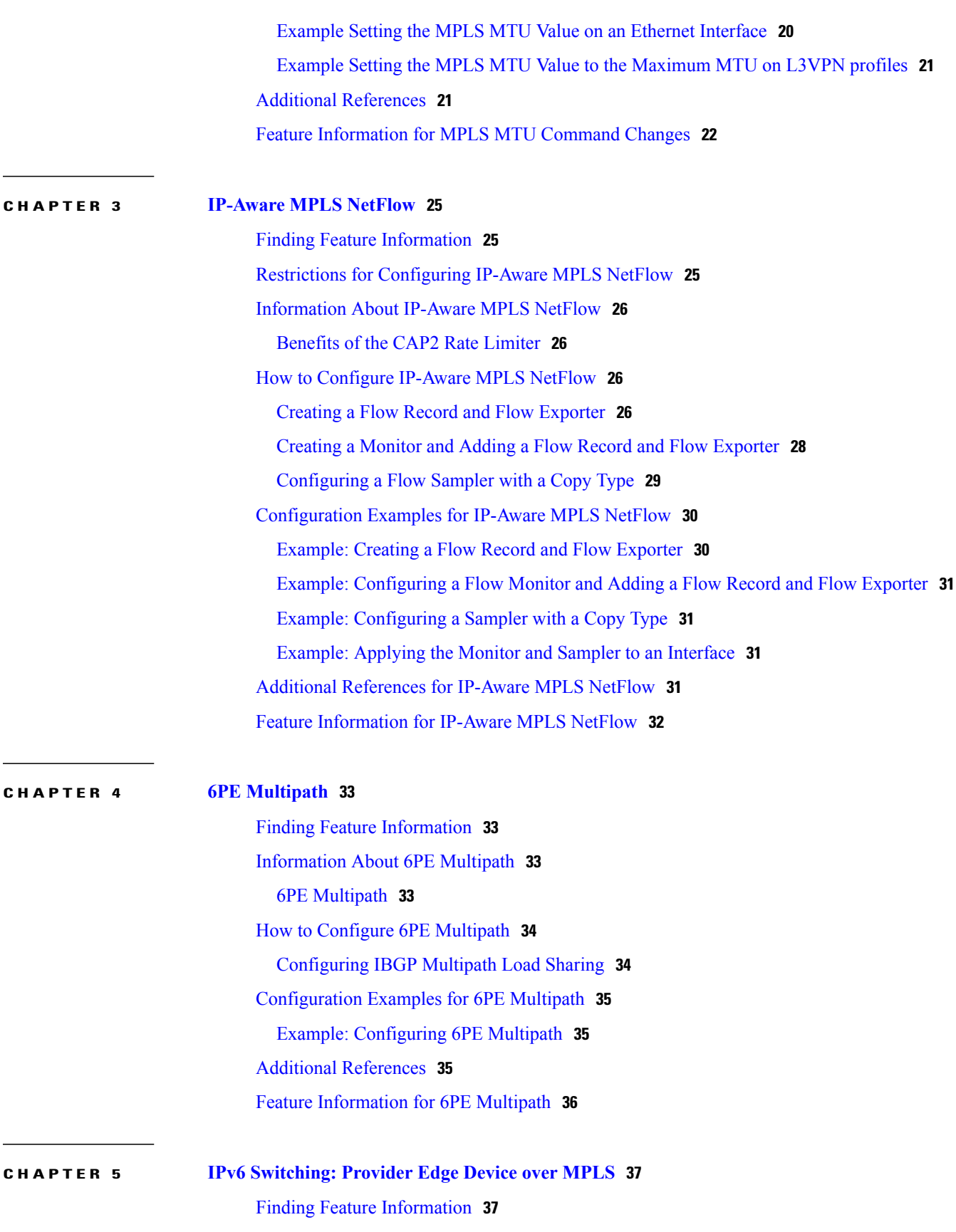

 $\overline{\phantom{a}}$ 

 $\mathbf I$ 

[Prerequisites](#page-43-0) for IPv6 Switching: Provider Edge Device over MPLS **38** [Information](#page-43-1) About IPv6 Switching: Provider Edge Device over MPLS **38** Benefits of Deploying IPv6 over MPLS [Backbones](#page-43-2) **38** IPv6 over a Circuit [Transport](#page-43-3) over MPLS **38** IPv6 Using Tunnels on the [Customer](#page-44-0) Edge Devices **39** IPv6 on the [Provider](#page-45-0) Edge Devices **40** How to Deploy IPv6 [Switching:](#page-46-0) Provider Edge Device over MPLS **41** [Deploying](#page-46-1) IPv6 over a Circuit Transport over MPLS **41** [Deploying](#page-47-0) IPv6 on the Provider Edge Devices (6PE) **42** [Specifying](#page-47-1) the Source Address Interface on a 6PE Device **42** Binding and [Advertising](#page-48-0) the 6PE Label to Advertise Prefixes **43** [Configuring](#page-50-0) IBGP Multipath Load Sharing **45** [Configuration](#page-51-0) Examples for IPv6 Switching: Provider Edge Device over MPLS **46** Example: [Customer](#page-51-1) Edge Device **46** [Example:](#page-52-0) Provider Edge Device **47** [Example:](#page-53-0) Core Device **48** Example: [Monitoring](#page-53-1) 6PE **48** Additional [References](#page-55-0) for IPv6 Switching: Provider Edge Router over MPLS **50**

Feature [Information](#page-55-1) for IPv6 Switching: Provider Edge Device over MPLS **50**

 $\overline{\phantom{a}}$ 

 $\mathbf I$ 

<span id="page-6-0"></span>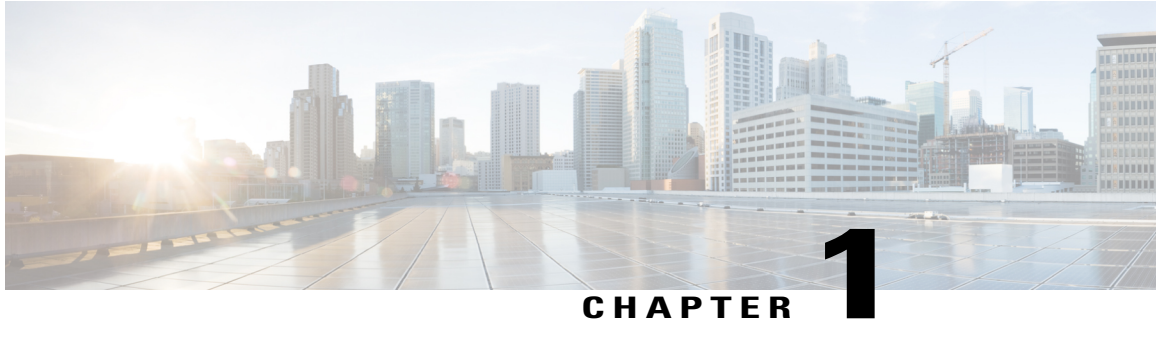

## **Multiprotocol Label Switching Overview**

This chapter describes the Multiprotocol Label Switching (MPLS) distribution protocol. MPLS is a high-performance packet forwarding technology that integrates the performance and traffic management capabilities of data link layer (Layer 2) switching with the scalability, flexibility, and performance of network-layer (Layer 3) routing. It enables service providers to meet challenges brought about by explosive growth and provides the opportunity for differentiated services without necessitating the sacrifice of existing infrastructure.

The MPLS architecture is remarkable for its flexibility:

- Data can be transferred over any combination of Layer 2 technologies
- Support is offered for all Layer 3 protocols
- Scaling is possible well beyond anything offered in today's networks.

Specifically, MPLS can efficiently enable the delivery of IP services over an ATM switched network. It supports the creation of different routes between a source and a destination on a purely router-based Internet backbone. Service providers who use MPLS can save money and increase revenue and productivity.

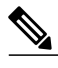

**Note**

Label switching on a router requires that Cisco Express Forwarding be enabled on that router. Refer to the Cisco Express Forwarding feature documentation for configuration information.

- Finding Feature [Information,](#page-7-0) page 2
- MPLS Tag Switching [Terminology,](#page-7-1) page 2
- MPLS Commands and Saved [Configurations,](#page-8-0) page 3
- MPLS Tag Switching CLI [Command](#page-8-1) Summary, page 3
- [Benefits,](#page-10-0) page 5
- Label Switching [Functions,](#page-11-0) page 6
- [Distribution](#page-12-0) of Label Bindings, page 7
- MPLS and [Routing,](#page-12-1) page 7
- MPLS Traffic [Engineering,](#page-12-2) page 7
- MPLS Virtual Private [Networks,](#page-14-0) page 9
- MPLS Quality of [Service,](#page-14-1) page 9

## <span id="page-7-0"></span>**Finding Feature Information**

Your software release may not support all the features documented in this module. For the latest caveats and feature information, see Bug [Search](http://www.cisco.com/cisco/psn/bssprt/bss) Tool and the release notes for your platform and software release. To find information about the features documented in this module, and to see a list of the releases in which each feature is supported, see the feature information table at the end of this module.

Use Cisco Feature Navigator to find information about platform support and Cisco software image support. To access Cisco Feature Navigator, go to [www.cisco.com/go/cfn.](http://www.cisco.com/go/cfn) An account on Cisco.com is not required.

## <span id="page-7-1"></span>**MPLS Tag Switching Terminology**

Beginning with Cisco IOS Release 12.1, the Tag Switching distribution protocol has been replaced with the MPLS distribution protocol. The Tag Switching command-line interface (CLI) commands are supported but will be discontinued in a future release.

The table below liststag switching terms(found in earlier releases of this document) and the equivalent MPLS terms used in this document.

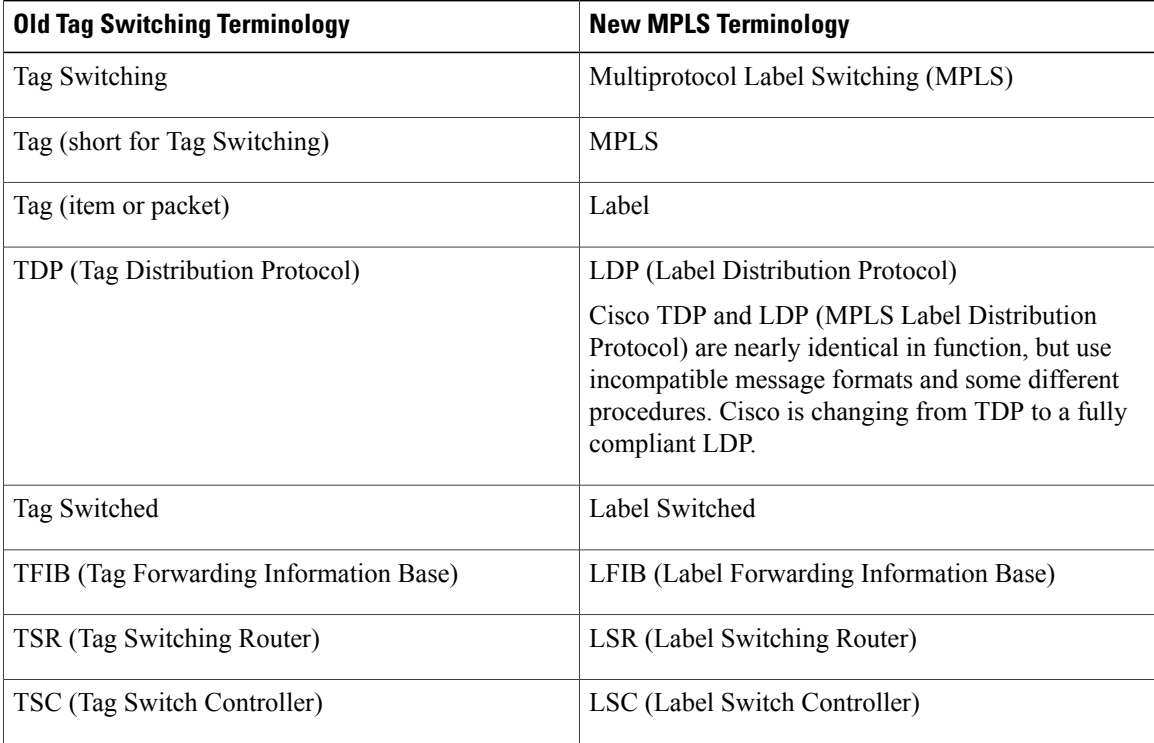

#### **Table 1: Equivalency Table for Tag Switching and MPLS Terms**

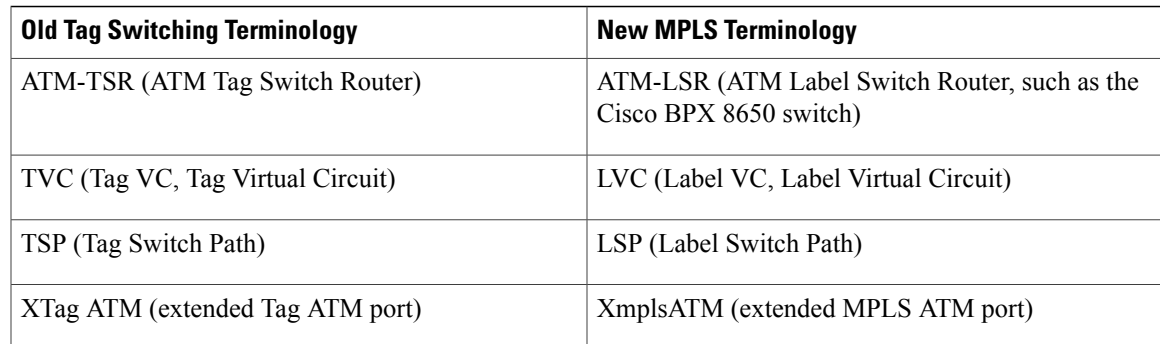

## <span id="page-8-0"></span>**MPLS Commands and Saved Configurations**

During the transition period from tag switching to MPLS, if a configuration command has both MPLS and tag switching forms, the tag switching version is written to saved configurations. For example, you can configure MPLS hop-by-hop forwarding for a router POS interface by issuing the following commands:

```
Router# configure terminal
Router(config)# interface POS3/0
Router(config-if)# mpls ip
In this example, the mplsip command has a tag switching form (tag-switchingip). After you enter these
commands and save this configuration or display the running configuration by means of the
showrunningconfigurationcommand, the configuration commands appear as follows:
```
#### interface POS3/0 tag-switching ip

Saving the tag switching form of commands (that have both tag switching and MPLS forms) allows for backward compatibility. You can use a new router software image to modify and write configurations, and then later use configurations created by the new image with earlier software versions that do not support the MPLS forms of commands

Using the tag switching forms of the commands allows older software that supports tag switching commands, but not new MPLS commands, to successfully interpret interface configurations.

## <span id="page-8-1"></span>**MPLS Tag Switching CLI Command Summary**

The table below summarizes general-purpose MPLS commands. Except where otherwise noted, these MPLS commands have been derived from existing tag-switching commands to preserve the familiar syntax of existing commands that formed the basis for implementing new MPLS functionality. The tag-switching versions of the command will be discontinued in a future release.

**Table 2: Summary of MPLS Commands Described in this Document**

| <b>Command</b>       | Corresponding Tag Switching Command | <b>Description</b>                                                        |
|----------------------|-------------------------------------|---------------------------------------------------------------------------|
| debug mpls adjacency | debug tag-switching adjacency       | Displays changes to label switching entries<br>in the adjacency database. |

 $\mathbf{I}$ 

T

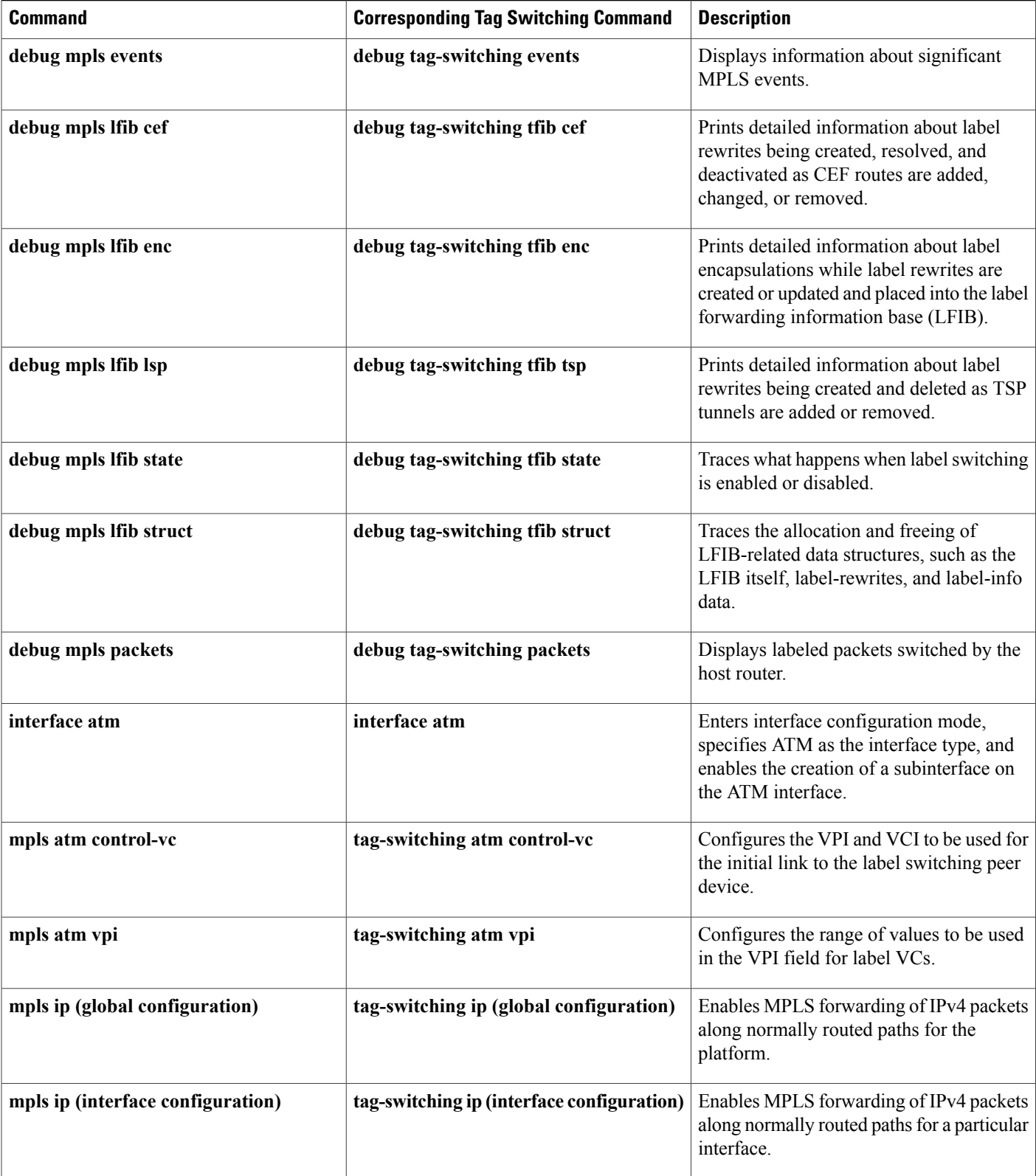

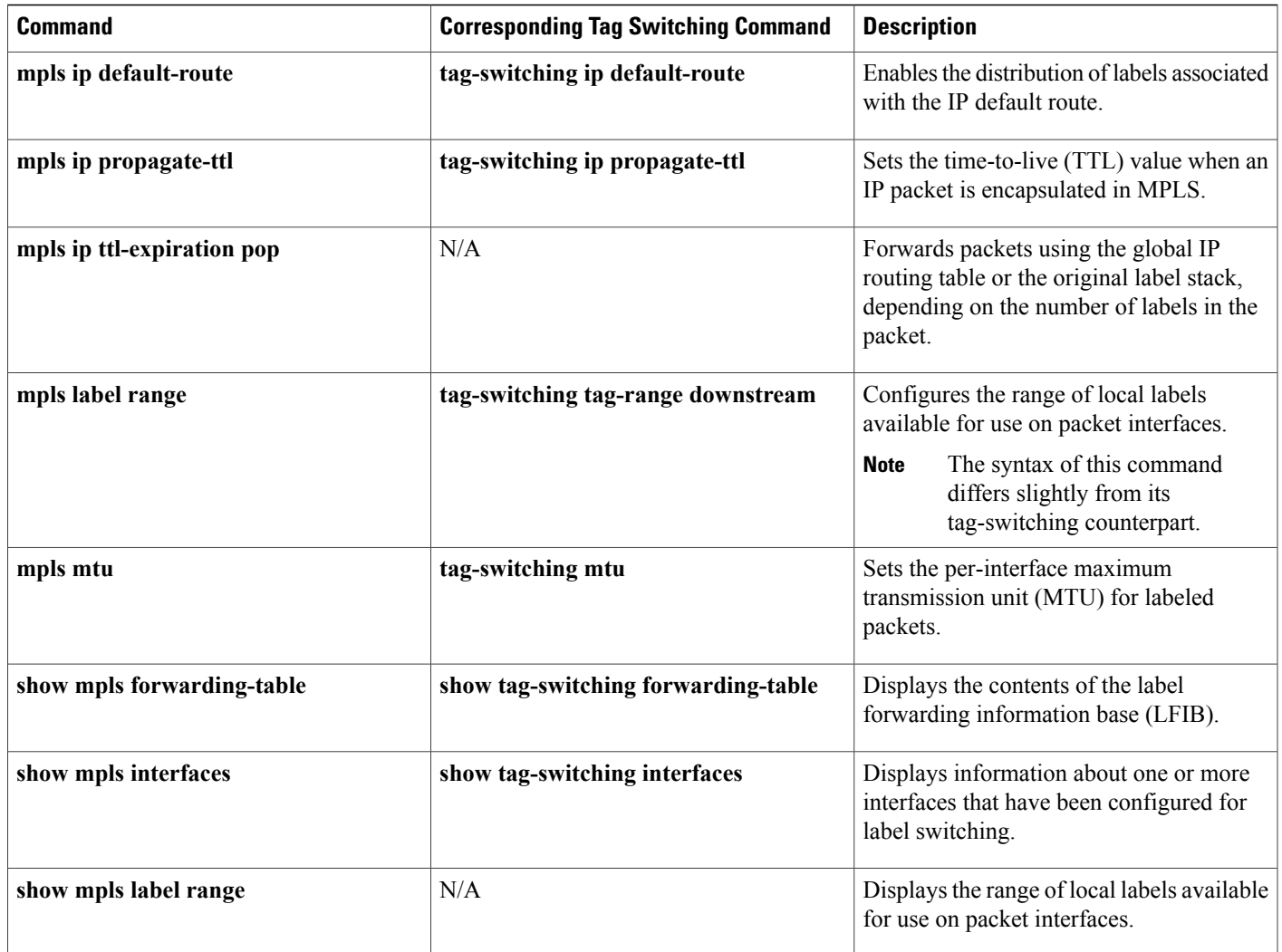

## <span id="page-10-0"></span>**Benefits**

I

MPLS provides the following major benefits to service provider networks:

• Scalable support for Virtual Private Networks (VPNs)--MPLS enables VPN services to be supported in service provider networks, thereby greatly accelerating Internet growth.

The use of MPLS for VPNs provides an attractive alternative to the building of VPNs by means of either ATM or Frame Relay permanent virtual circuits (PVCs) or various forms of tunneling to interconnect routers at customer sites.

Unlike the PVC VPN model, the MPLS VPN model is highly scalable and can accommodate increasing numbers of sites and customers. The MPLS VPN model also supports "any-to-any" communication among VPN sites without requiring a full mesh of PVCs or the backhauling (suboptimal routing) of traffic across the service provider network. For each MPLS VPN user, the network of the service provider appears to function

as a private IP backbone over which the user can reach other sites within the VPN organization, but not the sites of any other VPN organization.

From a user perspective, the MPLS VPN model enables network routing to be dramatically simplified. For example, rather than needing to manage routing over a topologically complex virtual backbone composed of many PVCs, an MPLS VPN user can generally employ the backbone of the service provider as the default route in communicating with all of the other VPN sites.

• Explicit routing capabilities (also called constraint-based routing or traffic engineering)--Explicit routing employs "constraint-based routing," in which the path for a traffic flow is the shortest path that meets the resource requirements (constraints) of the traffic flow.

In MPLS traffic engineering, factors such as bandwidth requirements, media requirements, and the priority of one traffic flow versus another can be taken into account. These traffic engineering capabilities enable the administrator of a service provider network to perform the following tasks:

- Control traffic flow in the network
	- Reduce congestion in the network
	- Make best use of network resources

Thus, the network administrator can specify the amount of traffic expected to flow between various points in the network (thereby establishing a traffic matrix), while relying on the routing system to perform the following tasks:

- Calculate the best paths for network traffic
	- Set up the explicit paths to carry the traffic

## <span id="page-11-0"></span>**Label Switching Functions**

In conventional Layer 3 forwarding mechanisms, as a packet traverses the network, each router extracts all the information relevant to forwarding the packet from the Layer 3 header. This information is then used as an index for a routing table lookup to determine the next hop for the packet.

In the most common case, the only relevant field in the header is the destination address field, but in some cases, other header fields might also be relevant. As a result, the header analysis must be done independently at each router through which the packet passes. In addition, a complicated table lookup must also be done at each router.

In label switching, the analysis of the Layer 3 header is done only once. The Layer 3 header is then mapped into a fixed length, unstructured value called a *label* .

Many different headers can map to the same label, as long as those headers always result in the same choice of next hop. In effect, a label represents a *forwarding equivalence class* --that is, a set of packets which, however different they may be, are indistinguishable by the forwarding function.

The initial choice of a label need not be based exclusively on the contents of the Layer 3 packet header; for example, forwarding decisions at subsequent hops can also be based on routing policy.

Once a label is assigned, a short label header is added at the front of the Layer 3 packet. This header is carried across the network as part of the packet. At subsequent hops through each MPLS router in the network, labels are swapped and forwarding decisions are made by means of MPLS forwarding table lookup for the label

carried in the packet header. Hence, the packet header does not need to be reevaluated during packet transit through the network. Because the label is of fixed length and unstructured, the MPLS forwarding table lookup process is both straightforward and fast.

## <span id="page-12-0"></span>**Distribution of Label Bindings**

Each*>* label switching router (LSR) in the network makes an independent, local decision as to which label value to use to represent a forwarding equivalence class. This association is known as a label binding. Each LSR informs its neighbors of the label bindings it has made. This awareness of label bindings by neighboring routers is facilitated by the following protocols:

- Tag Distribution Protocol (TDP)--Used to support MPLS forwarding along normally routed paths
- Resource Reservation Protocol (RSVP)--Used to support MPLS traffic engineering
- Border Gateway Protocol (BGP)--Used to support MPLS virtual private networks (VPNs)

When a labeled packet is being sent from LSR A to the neighboring LSR B, the label value carried by the IP packet is the label value that LSR B assigned to represent the forwarding equivalence class of the packet. Thus, the label value changes as the IP packet traverses the network.

## <span id="page-12-1"></span>**MPLS and Routing**

A label represents a forwarding equivalence class, but it does not represent a particular path through the network. In general, the path through the network continues to be chosen by the existing Layer 3 routing algorithms such as OSPF, Enhanced IGRP, and BGP. That is, at each hop when a label is looked up, the next hop chosen is determined by the dynamic routing algorithm.

## <span id="page-12-2"></span>**MPLS Traffic Engineering**

MPLS traffic engineering software enables an MPLS backbone to replicate and expand upon the traffic engineering capabilities of Layer 2 ATM and Frame Relay networks. MPLS is an integration of Layer 2 and Layer 3 technologies. By making traditional Layer 2 features available to Layer 3, MPLS enables traffic engineering. Thus, you can offer in a one-tier network what now can be achieved only by overlaying a Layer 3 network on a Layer 2 network.

Traffic engineering is essential for service provider and Internet service provider (ISP) backbones. Such backbones must support a high use of transmission capacity, and the networks must be very resilient so that they can withstand link or node failures.

MPLS traffic engineering provides an integrated approach to traffic engineering. With MPLS, traffic engineering capabilities are integrated into Layer 3, which optimizes the routing of IPtraffic, given the constraints imposed by backbone capacity and topology.

### <span id="page-12-3"></span>**Why Use MPLS Traffic Engineering**

WAN connections are an expensive item in an ISP budget. Traffic engineering enables ISPs to route network traffic to offer the best service to their users in terms of throughput and delay. By making the service provider more efficient, traffic engineering reduces the cost of the network.

Currently, some ISPs base their services on an overlay model. In the overlay model, transmission facilities are managed by Layer 2 switching. The routers see only a fully meshed virtual topology, making most destinations appear one hop away. If you use the explicit Layer 2 transit layer, you can precisely control how traffic uses available bandwidth. However, the overlay model has numerous disadvantages. MPLS traffic engineering achieves the traffic engineering benefits of the overlay model without running a separate network, and without needing a nonscalable, full mesh of router interconnects.

### <span id="page-13-0"></span>**How MPLS Traffic Engineering Works**

MPLS traffic engineering automatically establishes and maintains LSPs across the backbone by using RSVP. The path that an LSP uses is determined by the LSP resource requirements and network resources, such as bandwidth.

Available resources are flooded by means of extensions to a link-state-based Interior Gateway Protocol (IGP).

Traffic engineering tunnels are calculated at the LSP head based on a fit between required and available resources (constraint-based routing). The IGP automatically routes the traffic onto these LSPs. Typically, a packet crossing the MPLS traffic engineering backbone travels on a single LSP that connects the ingress point to the egress point.

MPLS traffic engineering is built on the following Cisco IOS mechanisms:

• IP tunnel interfaces--From a Layer 2 standpoint, an MPLS tunnel interface represents the head of an LSP. It is configured with a set of resource requirements, such as bandwidth and media requirements, and priority.

From a Layer 3 standpoint, an LSP tunnel interface is the head-end of a unidirectional virtual link to the tunnel destination.

- MPLS traffic engineering path calculation module--This calculation module operates at the LSP head. The module determines a path to use for an LSP. The path calculation uses a link-state database containing flooded topology and resource information.
- RSVP with traffic engineering extensions--RSVP operates at each LSP hop and is used to signal and maintain LSPs based on the calculated path.
- MPLS traffic engineering link management module--This module operates at each LSP hop, does link call admission on the RSVP signalling messages, and does bookkeeping of topology and resource information to be flooded.
- Link-state IGP (Intermediate System-to-Intermediate System (IS-IS) or OSPF--each with traffic engineering extensions)--These IGPs are used to globally flood topology and resource information from the link management module.
- Enhancements to the SPF calculation used by the link-state IGP (IS-IS or OSPF)--The IGP automatically routes traffic onto the appropriate LSP tunnel based on tunnel destination. Static routes can also be used to direct traffic onto LSP tunnels.
- Label switching forwarding--This forwarding mechanism provides routers with a Layer 2-like ability to direct traffic across multiple hops of the LSP established by RSVP signalling.

One approach to engineering a backbone is to define a mesh of tunnels from every ingress device to every egress device. The MPLS traffic engineering path calculation and signalling modules determine the path taken by the LSPs for these tunnels, subject to resource availability and the dynamic state of the network. The IGP, operating at an ingress device, determines which traffic should go to which egress device, and steers that traffic into the tunnel from ingress to egress.

A flow from an ingress device to an egress device might be so large that it cannot fit over a single link, so it cannot be carried by a single tunnel. In this case, multiple tunnels between a given ingress and egress can be configured, and the flow is load-shared among them.

## <span id="page-14-0"></span>**MPLS Virtual Private Networks**

Using MPLS VPNs in a Cisco IOS network provide the capability to deploy and administer scalable Layer 3 VPN backbone services including applications, data hosting network commerce, and telephony services to business customers. A VPN is a secure IP-based network that shares resources on one or more physical networks. A VPN contains geographically dispersed sites that can communicate securely over a shared backbone.

A one-to-one relationship does not necessarily exist between customer sites and VPNs; a given site can be a member of multiple VPNs. However, a site can associate with only one VPN routing and forwarding instance (VRF). Each VPN is associated with one or more VPN VRFs. A VRF includes routing and forwarding tables and rules that define the VPN membership of customer devices attached to CE routers. A VRF consists of the following:

- IP routing table
- CEF table
- Set of interfaces that use the CEF forwarding table
- Set of rules and routing protocol parameters to control the information in the routing tables

VPN routing information is stored in the IP routing table and the CEF table for each VRF. A separate set of routing and CEF tables is maintained for each VRF. These tables prevent information from being forwarded outside a VPN and also prevent packets that are outside a VPN from being forwarded to a router within the VPN.

## <span id="page-14-1"></span>**MPLS Quality of Service**

The quality of service (QoS) feature for MPLS enables network administrators to provide differentiated types of service across an MPLS network. Differentiated service satisfies a range of requirements by supplying for each packet transmitted the particular kind of service specified for that packet by its QoS. Service can be specified in different ways, for example, using the IP precedence bit settings in IP packets.

In supplying differentiated service, MPLS QoS offers packet classification, congestion avoidance, and congestion management. The table below lists these functions and their descriptions.

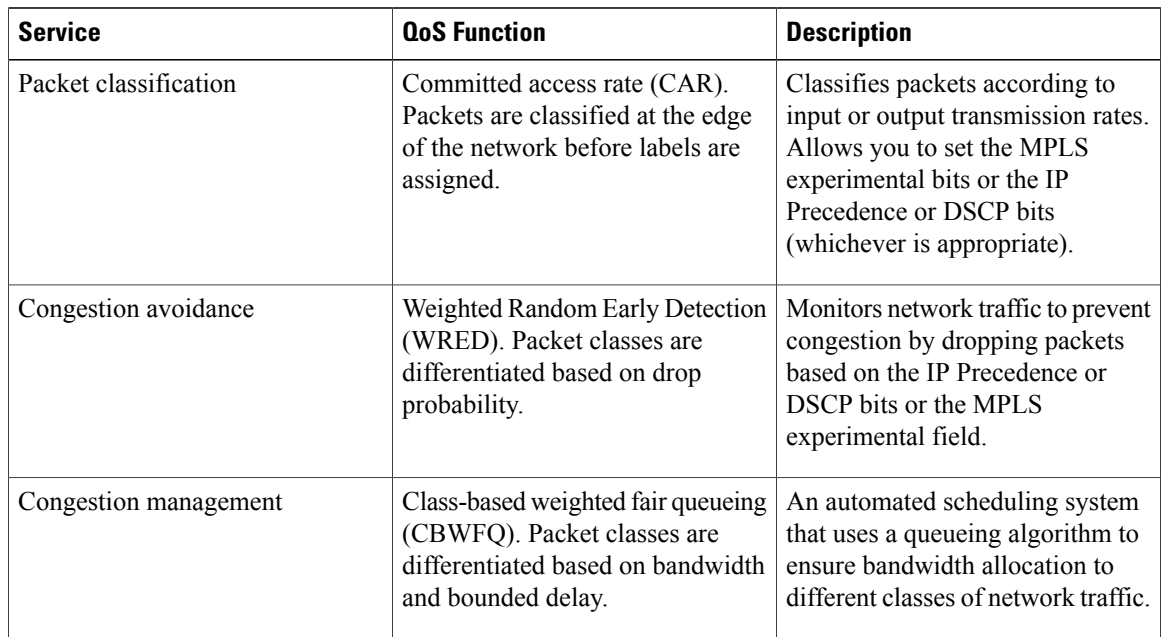

#### **Table 3: QoS Services and Features**

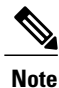

MPLS QoS lets you duplicate Cisco IOS IP QoS (Layer 3) features as closely as possible in MPLS devices, including label edge routers (LERs), LSRs, and ATM-LSRs. MPLS QoS functions map nearly one-for-one to IP QoS functions on all interface types.

For more information on configuration of the QoS functions (CAR, WRED, and CBWFQ), refer to the *Cisco IOS Quality of Service Solutions Configuration Guide* .

For complete command syntax information for CAR, WRED, and WFQ, refer to the *Cisco IOS Quality of Service Solutions Command Reference.*

### <span id="page-15-0"></span>**Specifying the QoS in the IP Precedence Field**

When you send IP packets from one site to another, the IP Precedence field (the first three bits of the DSCP field in the header of an IP packet) specifies the QoS. Based on the IP precedence marking, the packet is given the desired treatment such as the latency or the percent of bandwidth allowed for that quality of service. If the service provider network is an MPLS network, then the IP precedence bits are copied into the MPLS EXP field at the edge of the network. However, the service provider might want to set a QoS for a MPLS packet to a different value determined by the service offering.

This feature allows the service provider to set the MPLS experimental field instead of overwriting the value in the IP precedence field belonging to a customer. The IP header remains available for the customer's use; the QoS of an IP packet is not changed as the packet travels through the MPLS network.

The figure below shows an MPLS network that connects two sites of a IP network belonging to a customer.

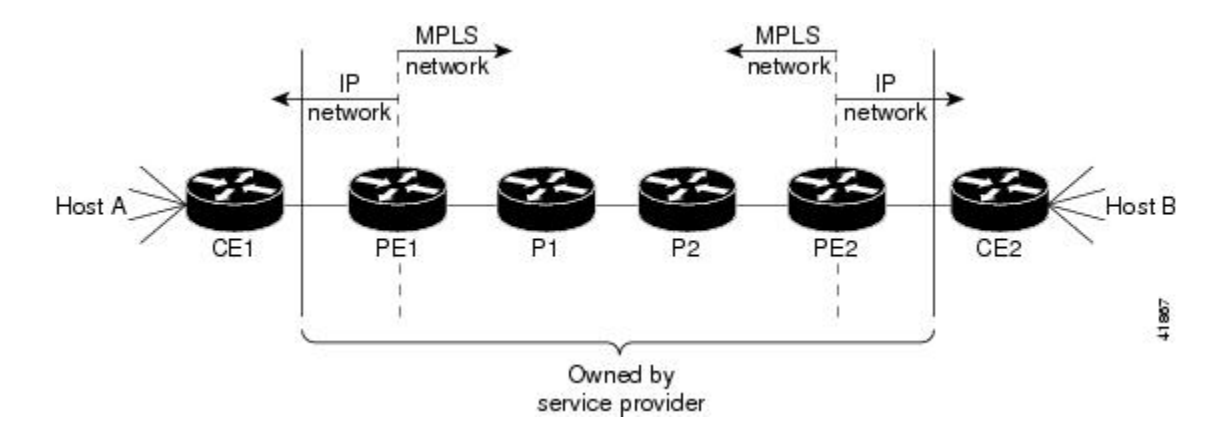

**Note** The network is bidirectional, but for the purpose of this document the packets move left to right.

In the figure above, the symbols have the following meanings displayed in the table below:

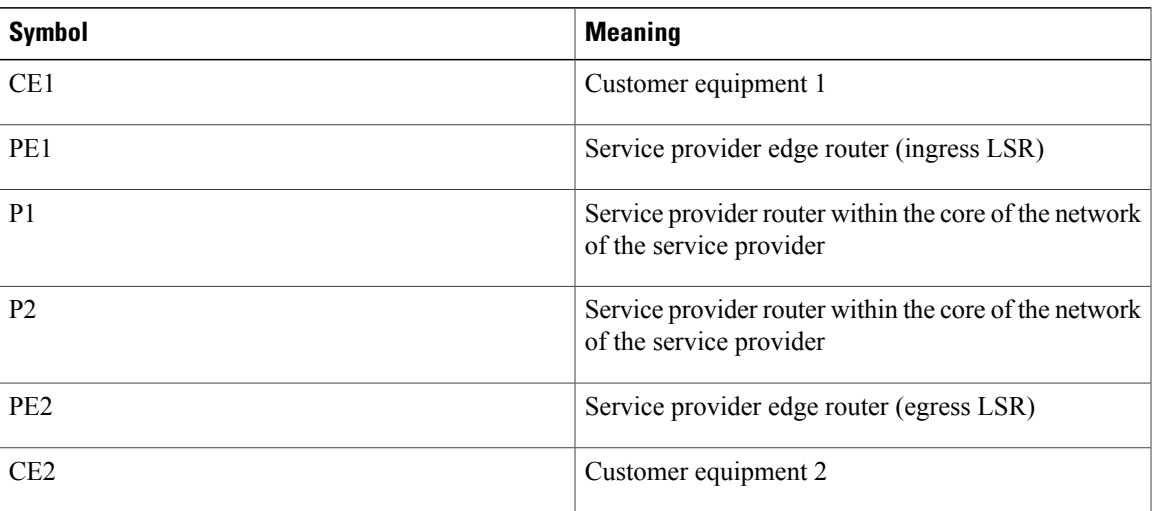

#### **Table 4: Device Symbols**

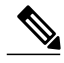

**Note** Notice that PE1 and PE2 are at the boundaries between the MPLS network and the IP network.

In the figure above, the following behavior occurs:

- Packets arrive as IP packets at PE1, the provider edge router (also known as the ingress label switching router).
- PE1 sends the packets as MPLS packets.
- Within the service provider network, there is *no IP Precedence field* for the queueing mechanism to look at because the packets are MPLS packets. The packets remain MPLS packets until they arrive at PE2, the provider edge router.

I

• PE2 removes the label from each packet and forwards the packets as IP packets.

This MPLS QoS enhancement allows service providers to classify packets according to their type, input interface, and other factors by setting (marking) each packet within the MPLS experimental field without changing the IP Precedence or DSCP field. For example, service providers can classify packets with or without considering the rate of the packets that PE1 receives. If the rate is a consideration, the service provider marks in-rate packets differently from out-of-rate packets.

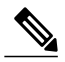

**Note**

The MPLS experimental bits allow you to specify the QoS for an MPLS packet. The IP Precedence/DSCP bits allow you to specify the QoS for an IP packet.

<span id="page-18-0"></span>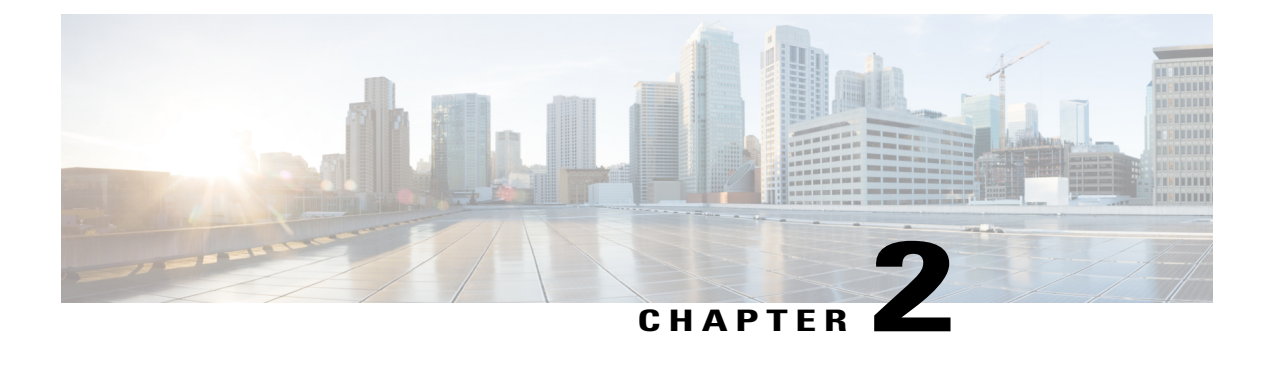

## **MPLS MTU Command Changes**

This document explains the change in the behavior of the **mplsmtu** command for the following Cisco IOS releases:

- 12.2(27)SBC and later
- 12.2(33)SRA and later
- 12.2(33) SXH and later
- 12.4 $(11)$ T and later
- $15.0(1)M1$
- $15.1(2)$ S

You cannot set the Multiprotocol Label Switching (MPLS) maximum transmission unit (MTU) to a value larger than the interface MTU value. This eliminates problems such as dropped packets, data corruption, and high CPU rates from occurring when the MPLS MTU value settings are larger than the interface MTU values. Cisco IOS software allows the MPLS MTU value to be higher than the interface MTU value only for interfaces that have a default interface MTU value of 1580 or less.

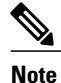

In Cisco IOS Release 15.0(1)M1, you can configure the interface MTU on PA-1FE and PA-2FE port adapters (PAs). The range of values is from 1500 to 1530. Before this enhancement, the MTU of those interfaces was not configurable, and any attempt to configure the interface MTU displayed the following message: *%Interface{InterfaceName}doesnotsupportusersettablemtu.*

- Finding Feature [Information,](#page-19-0) page 14
- [Information](#page-19-1) About MPLS MTU Command Changes, page 14
- How to [Configure](#page-21-0) MPLS MTU Values, page 16
- [Configuration](#page-24-0) Examples for Setting the MPLS MTU Values, page 19
- Additional [References,](#page-26-1) page 21
- Feature [Information](#page-27-0) for MPLS MTU Command Changes, page 22

## <span id="page-19-0"></span>**Finding Feature Information**

Your software release may not support all the features documented in this module. For the latest caveats and feature information, see Bug [Search](http://www.cisco.com/cisco/psn/bssprt/bss) Tool and the release notes for your platform and software release. To find information about the features documented in this module, and to see a list of the releases in which each feature is supported, see the feature information table at the end of this module.

Use Cisco Feature Navigator to find information about platform support and Cisco software image support. To access Cisco Feature Navigator, go to [www.cisco.com/go/cfn.](http://www.cisco.com/go/cfn) An account on Cisco.com is not required.

## <span id="page-19-2"></span><span id="page-19-1"></span>**Information About MPLS MTU Command Changes**

### **MPLS MTU Values During Upgrade**

If you have configuration files with MPLS MTU values that are larger than the interface MTU values and you upgrade to Cisco IOS Release 12.2(27)SBC, 12.2(33)SRA, 12.4(11)T, 12.2(33)SXH, or later releases, the software does not change the MPLS MTU value. When you reboot the router, the software accepts the values that are set for the MPLS MTU and the interface MTU. The following error message is displayed during system initialization:

```
Setting the mpls mtu to xxxx on interface x/x, which is higher than the interface MTU xxxx.
This could lead to packet forwarding problems including packet drops.
You must set the MPLS MTU values equal to or lower than the interface MTU values.
```
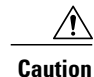

If you do not set the MPLS MTU less than or equal to the interface MTU, data corruption, dropped packets, and high CPU conditions can occur.

### <span id="page-19-3"></span>**Guidelines for Setting MPLS MTU and Interface MTU Values**

When configuring the network to use MPLS, set the core-facing interface MTU values greater than the edge-facing interface MTU values using one of the following methods:

- Set the interface MTU values on the core-facing interfaces to a higher value than the interface MTU values on the customer-facing interfaces to accommodate any packet labels, such as MPLS labels, that an interface might encounter. Make sure that the interface MTUs on the remote end interfaces have the same interface MTU values. The interface MTU values on both ends of the link must match.
- Set the interface MTU values on the customer-facing interfaces to a lower value than the interface MTU on the core-facing interfaces to accommodate any packet labels, such as MPLS labels, that an interface might encounter. When you set the interface MTU on the edge interfaces, ensure that the interface MTUs on the remote end interfaces have the same values. The interface MTU values on both ends of the link must match.

Changing the interface MTU can also modify the IP MTU, Connectionless Network Service (CLNS) MTU, and other MTU values because they depend on the value of the interface MTU. The Open Shortest Path First (OSPF) routing protocol requires that the IP MTU values match on both ends of the link. Similarly, the

Intermediate System-to-Intermediate System (IS-IS) routing protocol requires that the CLNS MTU values match on both ends of the link. If the values on both ends of the link do not match, IS-IS or OSPF cannot complete initialization.

If the configuration of the adjacent router does not include the **mplsmtu**and **mtu** commands, add these commands to the router.

**Note**

The MPLS MTU setting is displayed only in the show running-config output if the MPLS MTU value is different from the interface MTU value. If the values match, only the interface MTU value is displayed.

If you attempt to set the MPLS MTU value higher than the interface MTU value, the software displays the following error message, which prompts you to set the interface MTU to a higher value before you set the MPLS MTU value:

```
% Please increase interface mtu to xxxx and then set mpls mtu
```
**Note**

In Cisco IOS Release 15.1(2)S, the **mplsmtu**command was modified. This command was made available in L3VPN encapsulation configuration mode. The **maximum** keyword wasreplaced with the **max** keyword. The **override** keyword and the *bytes* argument were removed from the GRE tunnel interface. To set MPLS MTU to the maximum MTU on L3VPN profiles, use the **mplsmtu** command in L3VPN encapsulation configuration mode.

### <span id="page-20-0"></span>**MPLS MTU Values for Ethernet Interfaces**

and may be blocked in a future release.

If you have an interface with a default interface MTU value of 1580 or less (such as an Ethernet interface), the **mplsmtu** command provides an **override**keyword, which allows you to set the MPLS MTU to a value higher than the interface MTU value. The **override** keyword is not available for interface types that do not have a default interface MTU value of 1580 or less. For configuration details, see the [Setting](#page-22-0) the MPLS MTU Value on an Ethernet [Interface,](#page-22-0) on page 17.

Setting the MPLS MTU value higher than the Ethernet interface MTU value can lead to dropped packets, data corruption, or high CPU rates. When you set the MPLS MTU value higher than the Ethernet interface MTU value, the software displays the following message:

%MFI-30-MPLS MTU SET: Setting the mpls mtu to xxxx on Ethernet x/x, which is higher than the interface MTU xxxx. This could lead to packet forwarding problems including packet drops. Most drivers will be able to support baby giants and will gracefully drop packets that are too large. Certain drivers will have packet forwarding problems including data corruption. Setting the mpls mtu higher than the interface mtu can lead to packet forwarding problems

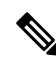

**Note**

The**override** keyword is supported in Cisco IOS Release 12.2(27)SBC, 12.2(33)SRA, 12.4(11)T, 12.2(33)SXH, and later releases, but may not be supported in a future release.

I

## <span id="page-21-0"></span>**How to Configure MPLS MTU Values**

The following sections explain how to configure MPLS MTU and interface MTU values:

## <span id="page-21-1"></span>**Setting the Interface MTU and MPLS MTU Values**

Use the following steps to set the interface MTU and the MPLS MTU.

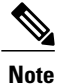

In Cisco IOS Release 15.0(1)M1, you can configure the interface MTU on PA-1FE and PA-2FE port adapters. The range of values is from 1500 to 1530. Before this enhancement, the MTU of those interfaces was not configurable.

#### **SUMMARY STEPS**

- **1. enable**
- **2. configure terminal**
- **3. interface** *type slot* **/** *port*
- **4. mtu** *bytes*
- **5. mpls mtu** *bytes*
- **6. end**

### **DETAILED STEPS**

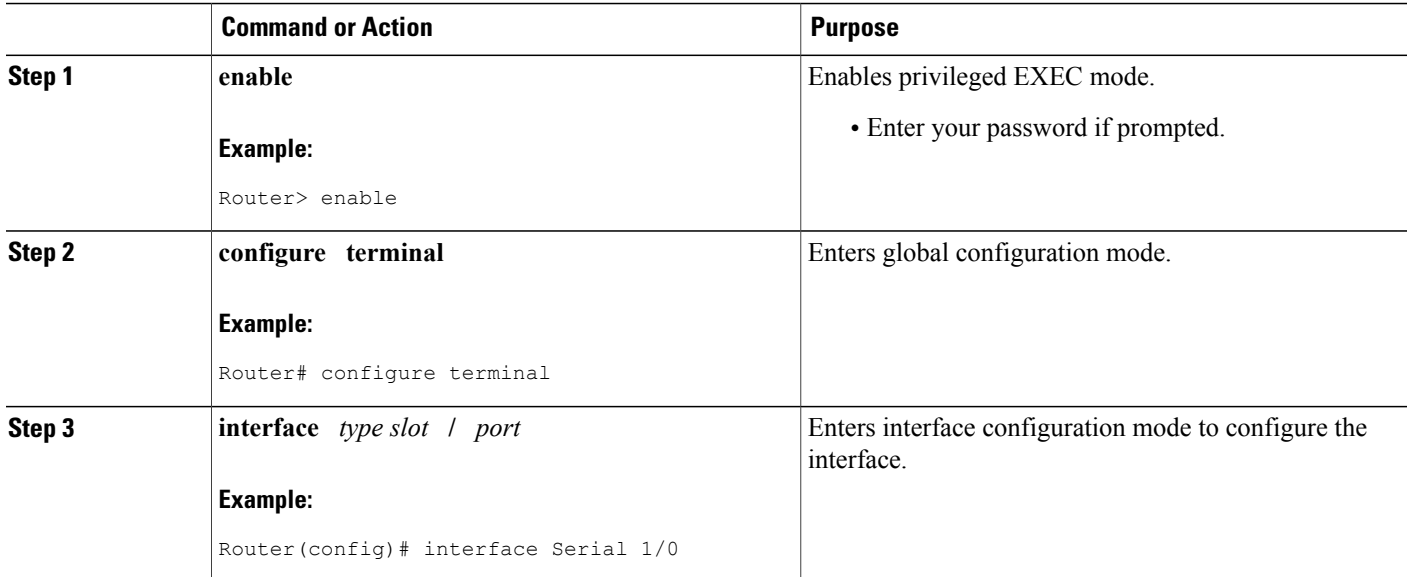

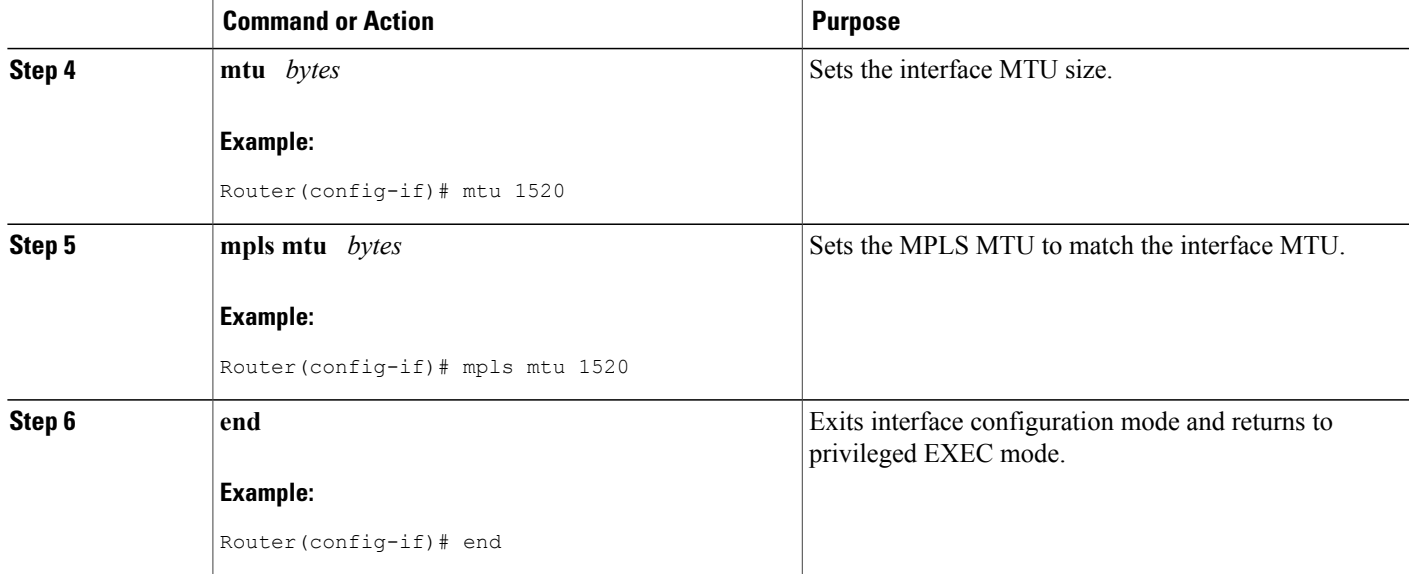

### <span id="page-22-0"></span>**Setting the MPLS MTU Value on an Ethernet Interface**

Use the following steps to set the MPLS MTU value on an Ethernet interface.

#### **SUMMARY STEPS**

- **1. enable**
- **2. configure terminal**
- **3. interface** *type slot* **/** *port*
- **4. mpls mtu override** *bytes*
- **5. end**

### **DETAILED STEPS**

Г

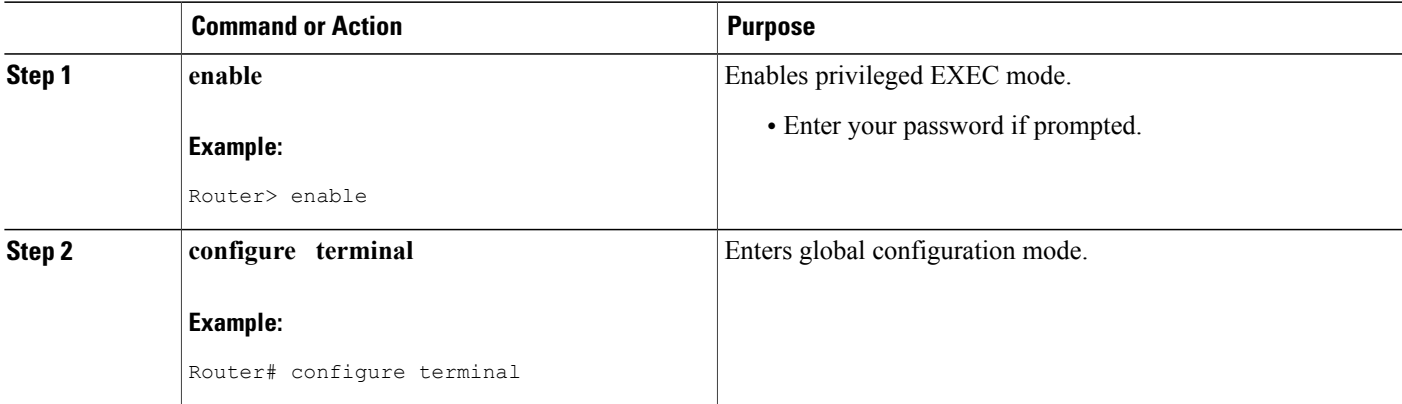

T

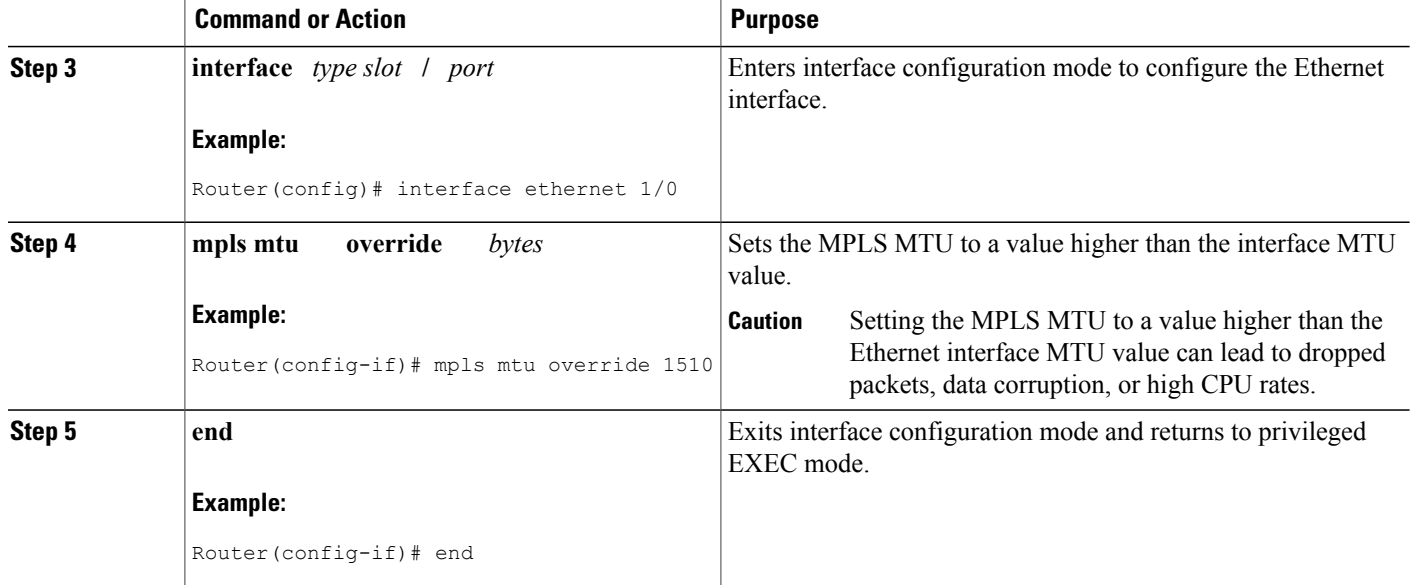

## <span id="page-23-0"></span>**Setting the MPLS MTU Value to the Maximum on L3VPN Profiles**

Use the following steps to set the MPLS MTU value to the maximum on L3VPN profiles.

#### **SUMMARY STEPS**

- **1. enable**
- **2. configure terminal**
- **3. l3vpn encapsulation ip** *profile*
- **4. mpls mtu max**
- **5. end**

#### **DETAILED STEPS**

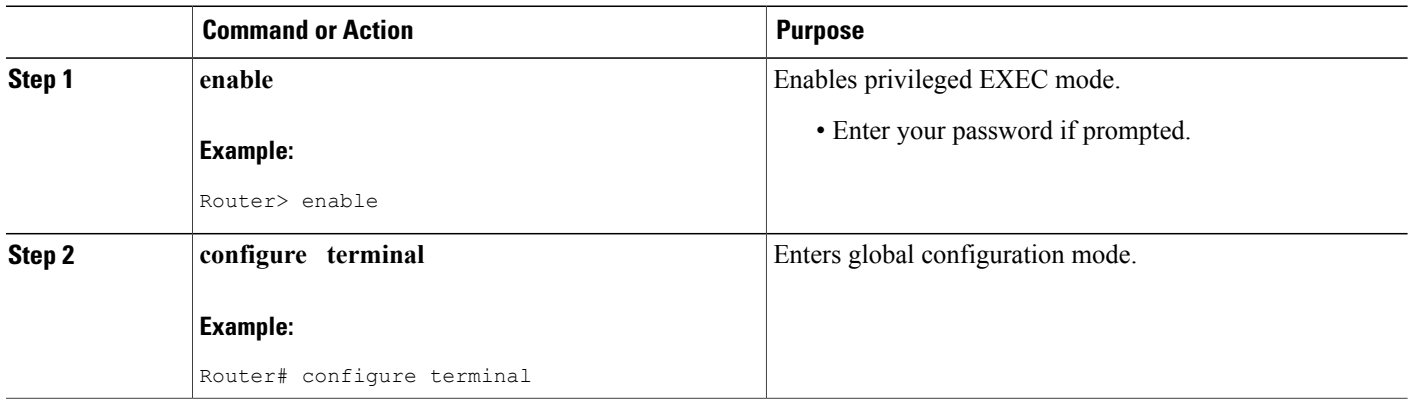

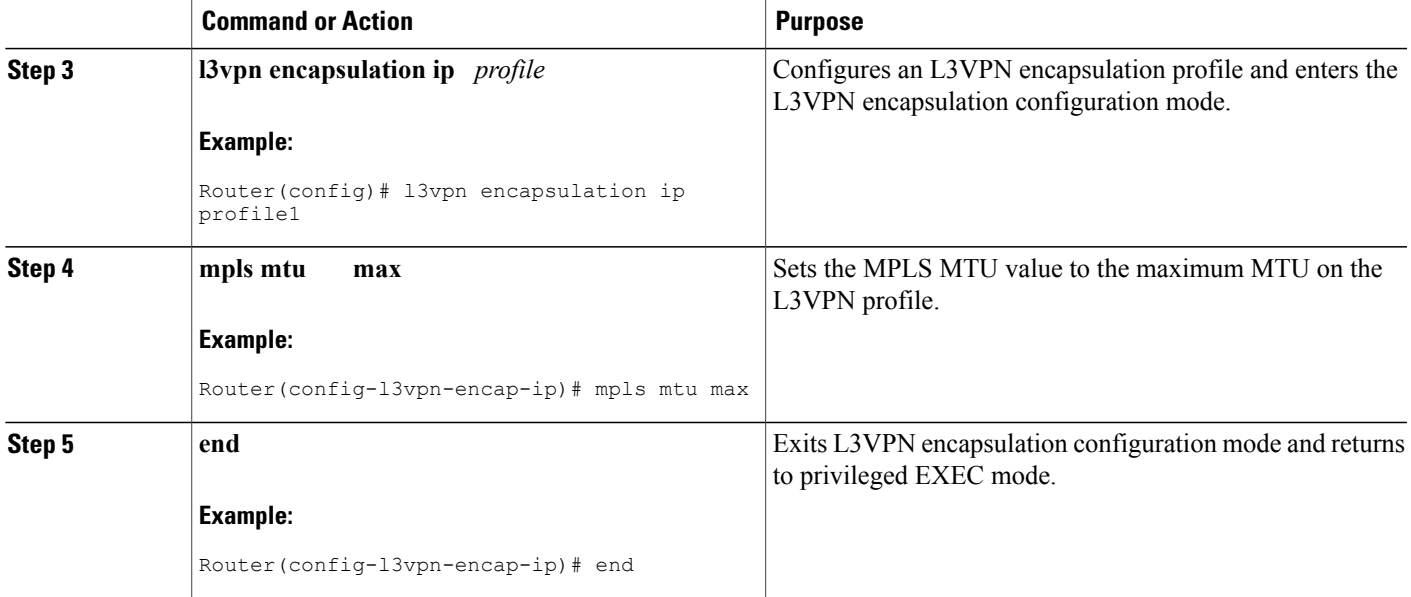

## <span id="page-24-1"></span><span id="page-24-0"></span>**Configuration Examples for Setting the MPLS MTU Values**

### **Example Setting the Interface MTU and MPLS MTU**

The following example shows how to set the interface and MPLS MTU values. The serial interface in the following configuration examples is at the default interface MTU value. The MPLS MTU value is not set. The interface settings are as follows:

```
interface Serial 4/0
ip unnumbered Loopback0
mpls traffic-eng tunnels
mpls ip
serial restart-delay 0
ip rsvp bandwidth 2000 2000
end
```
The following example attempts to set the MPLS MTU value to 1520. This returns an error because MPLS MTU cannot be set to a value greater than the value of the interface MTU.

```
Router# configure terminal
Enter configuration commands, one per line. End with CNTL/Z.
Router(config)# interface serial 4/0
Router(config-if)# mpls mtu 1520
% Please increase interface mtu to 1520 and then set mpls mtu
The following example first sets the interface MTU to 1520 and then sets the MPLS MTU to 1520:
```

```
Router(config-if)# mtu 1520
Router(config-if)# mpls mtu 1520
```
The following example shows the new interface MTU value. The MPLS MTU value is not displayed because it is equal to the interface value.

```
Router#
show running-config interface serial 4/0
Building configuration...
interface Serial4/0
mtu 1520
 ip unnumbered Loopback0
mpls traffic-eng tunnels
mpls ip
 serial restart-delay 0
 ip rsvp bandwidth 2000 2000
end
```
The following example sets the MPLS MTU value to 1510:

```
Router(config-if)# mpls mtu 1510
```
The following example shows the new interface MTU value. The MPLS MTU value is displayed because it is different than the interface MTU value.

```
Router#
show running-config interface serial 4/0
Building configuration...
interface Serial4/0
mtu 1520
 ip unnumbered Loopback0
mpls mtu 1510
mpls traffic-eng tunnels
mpls ip
 serial restart-delay 0
 ip rsvp bandwidth 2000 2000
end
```
### <span id="page-25-0"></span>**Example Setting the MPLS MTU Value on an Ethernet Interface**

**Caution**

Setting the MPLS MTU to a value higher than the Ethernet interface MTU value can lead to dropped packets, data corruption, or high CPU rates.

The following example shows how to set the MPLS MTU values on an Ethernet interface. The Ethernet interface in the following configuration examples is at the default interface MTU value. The MPLS MTU value is not set. The interface settings are as follows:

```
interface Ethernet 2/0
ip unnumbered Loopback0
mpls traffic-eng tunnels
mpls ip
serial restart-delay 0
ip rsvp bandwidth 2000 2000
end
```
The following example uses the **override** keyword to set the MPLS MTU to 1520, which is higher than the Ethernet interface's MTU value:

```
Router(config-if)# mpls mtu override 1520
%MFI-30-MPLS MTU SET: Setting the mpls mtu to 1520 on Ethernet2/0, which is higher than the
interface MTU 1500. This could lead to packet forwarding problems including packet drops.
```
The following example shows the new MPLS MTU value:

```
Router#
show running-config interface ethernet 2/0
Building configuration...
interface Ethernet 2/0
mtu 1500
ip unnumbered Loopback0
mpls mtu 1520
mpls traffic-eng tunnels
mpls ip
 serial restart-delay 0
ip rsvp bandwidth 2000 2000
end
```
### <span id="page-26-0"></span>**Example Setting the MPLS MTU Value to the Maximum MTU on L3VPN profiles**

The following example shows how to set the MPLS MTU value to the maximum MTU on L3VPN profiles:

```
Router# configure terminal
Router(config)# l3vpn encapsulation ip profile1
Router(config-l3vpn-encap-ip)# mpls mtu max
```
## <span id="page-26-1"></span>**Additional References**

#### **Related Documents**

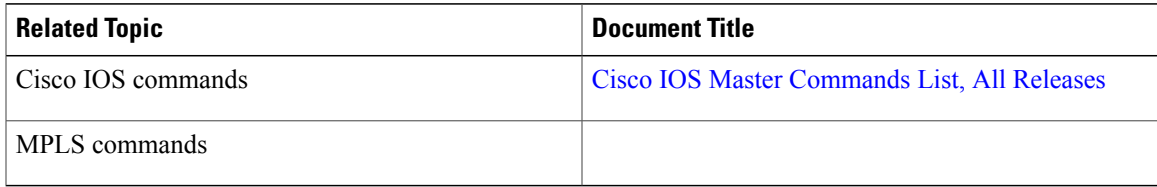

### **MIBs**

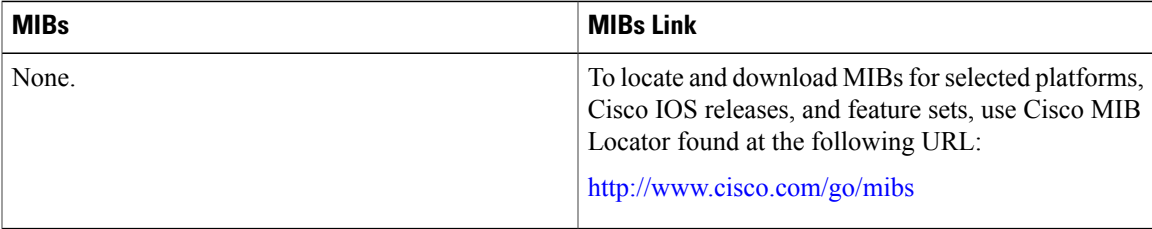

I

#### **Technical Assistance**

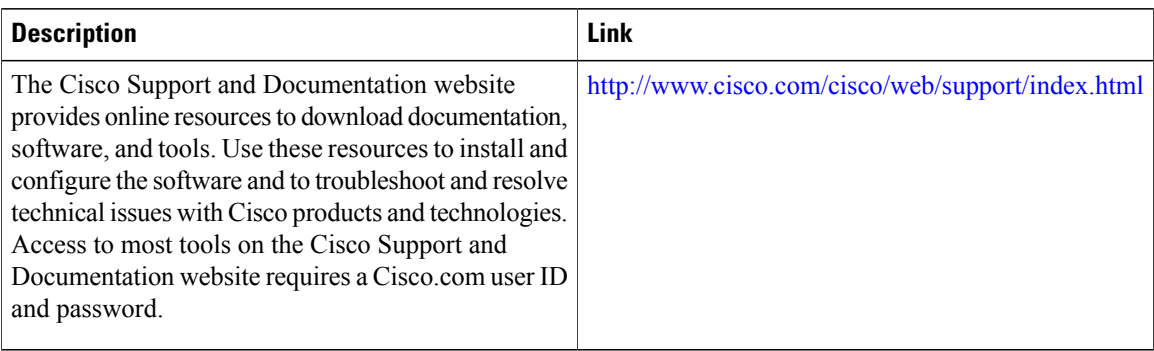

## <span id="page-27-0"></span>**Feature Information for MPLS MTU Command Changes**

The following table provides release information about the feature or features described in this module. This table lists only the software release that introduced support for a given feature in a given software release train. Unless noted otherwise, subsequent releases of that software release train also support that feature.

Use Cisco Feature Navigator to find information about platform support and Cisco software image support. To access Cisco Feature Navigator, go to [www.cisco.com/go/cfn.](http://www.cisco.com/go/cfn) An account on Cisco.com is not required.

 $\mathbf{I}$ 

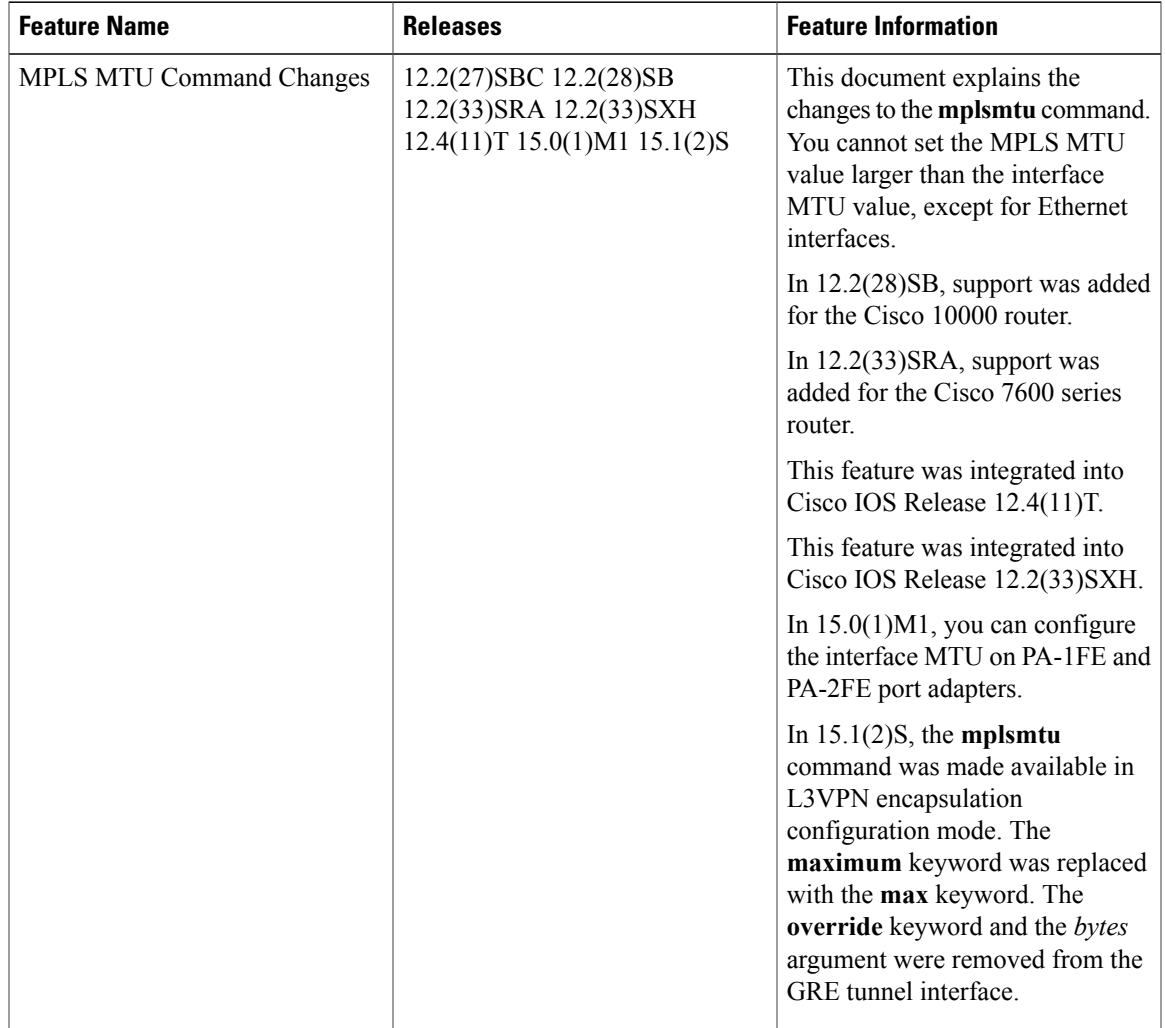

#### **Table 5: Feature Information for MPLS MTU Command Changes**

I

<span id="page-30-0"></span>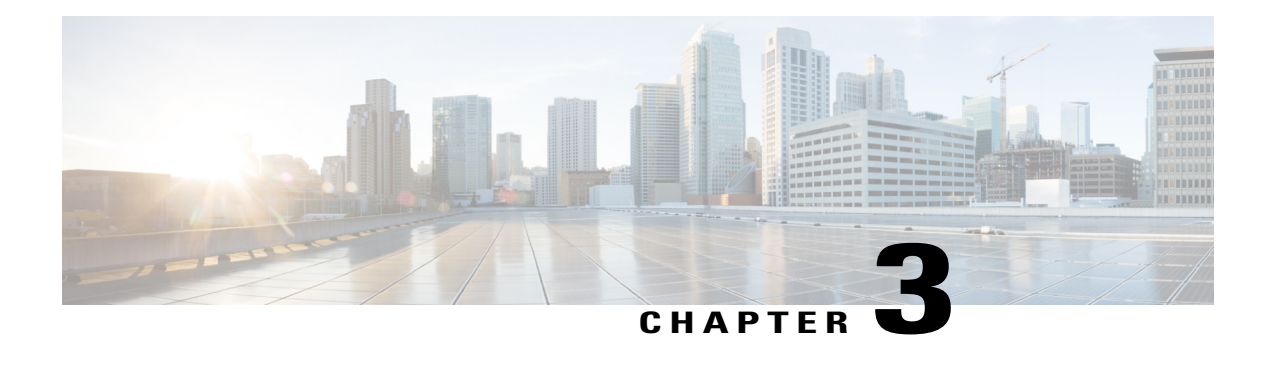

## **IP-Aware MPLS NetFlow**

The IP-Aware MPLS NetFlow feature is an extension of the NetFlow accounting feature that uses copy-based sampling to copy sampled packets to the software where they can be further processed. This sampling provides highly granular traffic statistics for Cisco devices. NetFlow is a Cisco application that provides statistics about packets flowing through the device.

- Finding Feature [Information,](#page-30-1) page 25
- Restrictions for [Configuring](#page-30-2) IP-Aware MPLS NetFlow, page 25
- [Information](#page-31-0) About IP-Aware MPLS NetFlow, page 26
- How to [Configure](#page-31-2) IP-Aware MPLS NetFlow, page 26
- [Configuration](#page-35-0) Examples for IP-Aware MPLS NetFlow, page 30
- Additional [References](#page-36-3) for IP-Aware MPLS NetFlow, page 31
- Feature [Information](#page-37-0) for IP-Aware MPLS NetFlow, page 32

## <span id="page-30-1"></span>**Finding Feature Information**

Your software release may not support all the features documented in this module. For the latest caveats and feature information, see Bug [Search](http://www.cisco.com/cisco/psn/bssprt/bss) Tool and the release notes for your platform and software release. To find information about the features documented in this module, and to see a list of the releases in which each feature is supported, see the feature information table at the end of this module.

Use Cisco Feature Navigator to find information about platform support and Cisco software image support. To access Cisco Feature Navigator, go to [www.cisco.com/go/cfn.](http://www.cisco.com/go/cfn) An account on Cisco.com is not required.

## <span id="page-30-2"></span>**Restrictions for Configuring IP-Aware MPLS NetFlow**

- Copy-based sampling is allowed only in the ingress direction.
- The Lawful Intercept (LI) feature is of higher priority than the Capture2 (CAP2) feature. If LI is enabled, the copy-based sampling configuration is not removed but the feature is disabled.
- Inner Internet Protocol (IP) header meta details such as Ingress Interface, Egress Enterface, Border Gateway Protocol (BGP) next hop, and Interior Gateway Protocol (IGP) next hop are not allowed as collect fields with copy-based sampling.
- IP copy-based sampling supports both IP and Multiprotocol Label Switching (MPLS) packets coming in on the interface. However, these packets cannot be distinguished.
- All flow key and nonkey fields are enabled on the platform CLI but, during the configuration, only hardware supported fields are allowed on the noncopy-based sampling and nonsampling cases. For copy-based sampler all the fields are allowed, except the meta fields.
- The number of different profiles that can be used for copy-based sampling is limited to eight.
- In some cases the ingress and egress interface type cannot be derived in Cisco software.

## <span id="page-31-1"></span><span id="page-31-0"></span>**Information About IP-Aware MPLS NetFlow**

### **Benefits of the CAP2 Rate Limiter**

During copy-based sampling the sampled packets are copied to the Route Processor. If this rate of sampling is high, the act of processing all of these packets in software may cause a negative impact on the CPU performance.

The CAP2 rate limiter limits the number of packets copied to the Route Processor, decreasing any chances of performance impact. The rate limiter configuration of access control list (ACL) logging (OAL) is also used for copy-based sampling rate limiting.

## <span id="page-31-3"></span><span id="page-31-2"></span>**How to Configure IP-Aware MPLS NetFlow**

### **Creating a Flow Record and Flow Exporter**

#### **Before You Begin**

To enable copy-based sampling you must first create a flow record and flow exporter that can then be added to a flow monitor. The flow record is used for traffic analysis, and the exporter to export the data that is collected by flexible NetFlow.

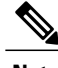

**Note** Meta fields, such as number and BGP next hop, are not allowed with copy-based sampling.

### **SUMMARY STEPS**

- **1. enable**
- **2. configure terminal**
- **3. flow record** *record-name*
- **4. match ipv4 source** *address*
- **5. end**
- **6. flow exporter** *exporter-name*
- **7. end**

### **DETAILED STEPS**

 $\mathbf{I}$ 

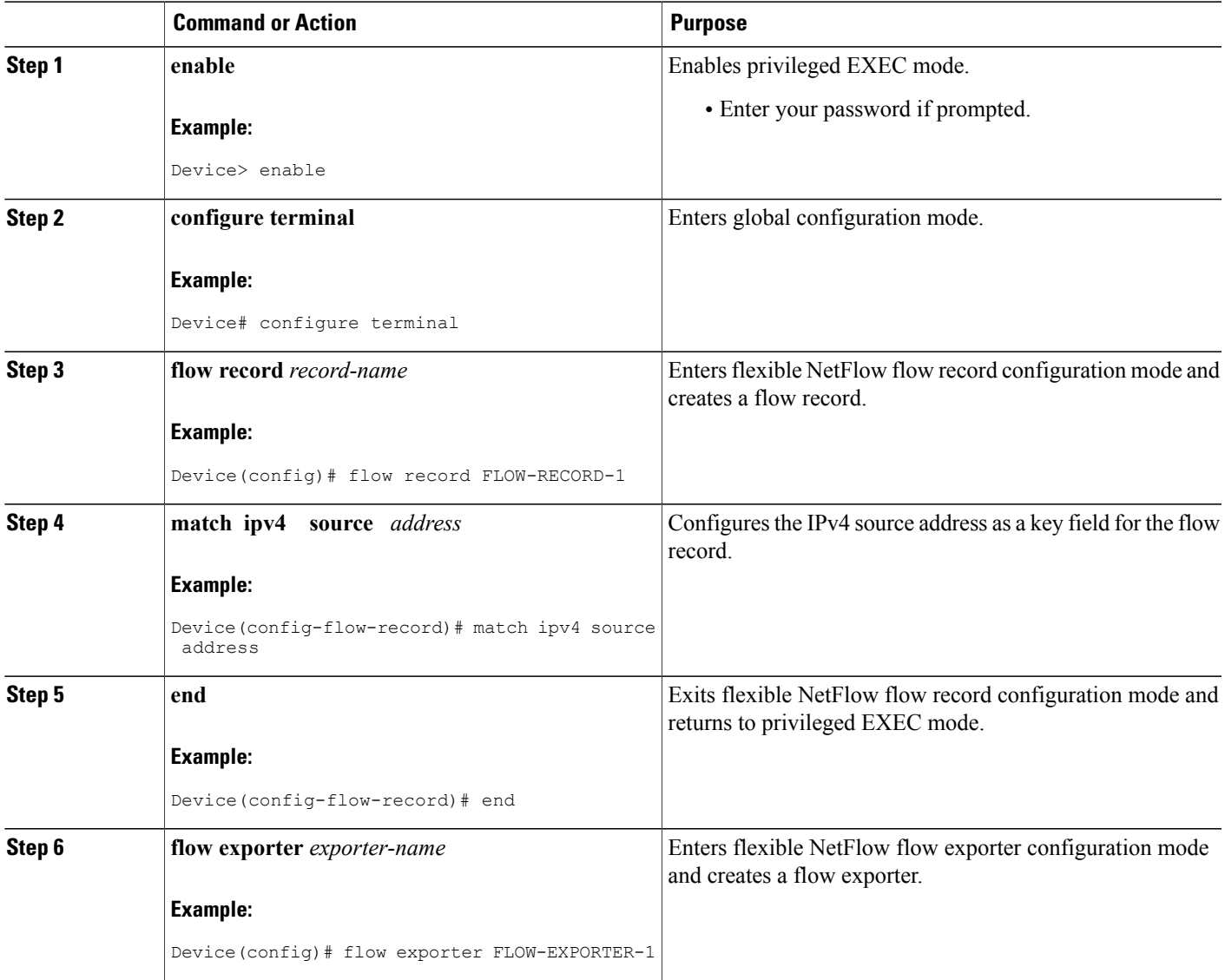

I

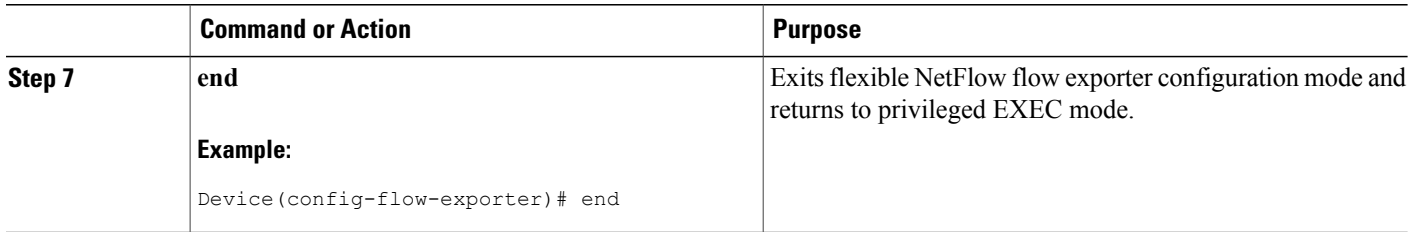

### <span id="page-33-0"></span>**Creating a Monitor and Adding a Flow Record and Flow Exporter**

#### **Before You Begin**

To enable flow sampling, you configure the record that you want to use for traffic analysis, and the exporter to export the data that is collected by flexible NetFlow to a remote system for further analysis and storage, and assign them to a flow monitor.

### **SUMMARY STEPS**

- **1. enable**
- **2. configure terminal**
- **3. flow monitor** *monitor-name*
- **4. record** *record-name*
- **5. exporter** *exporter-name*
- **6. end**

#### **DETAILED STEPS**

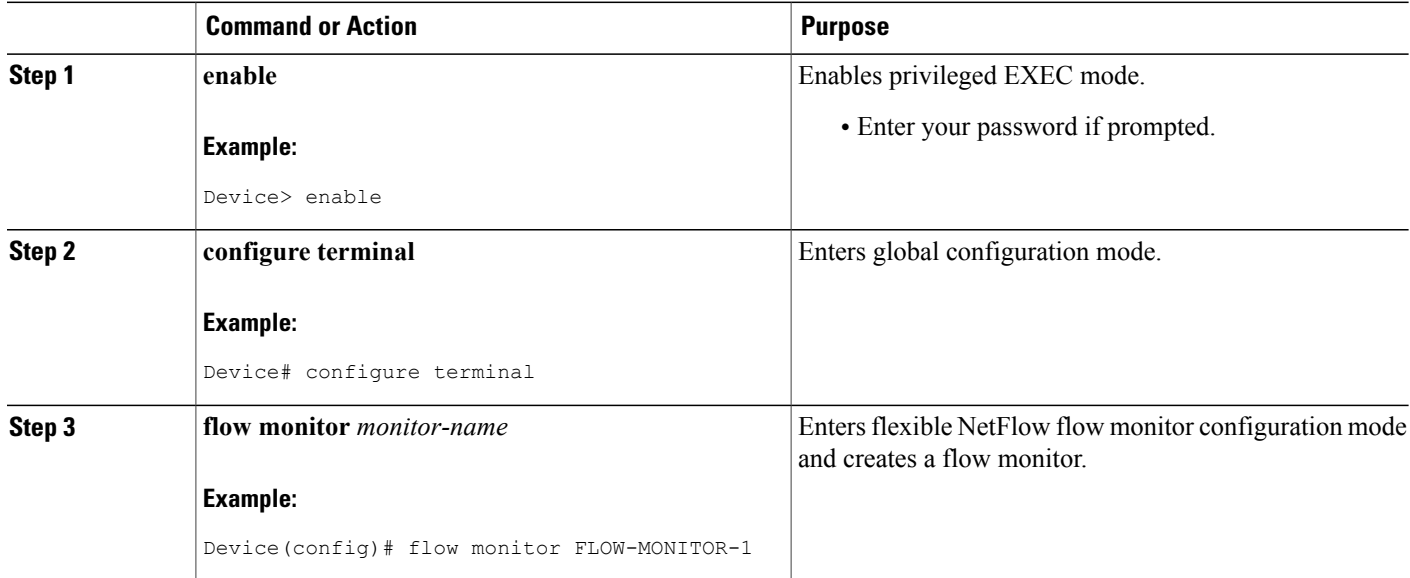

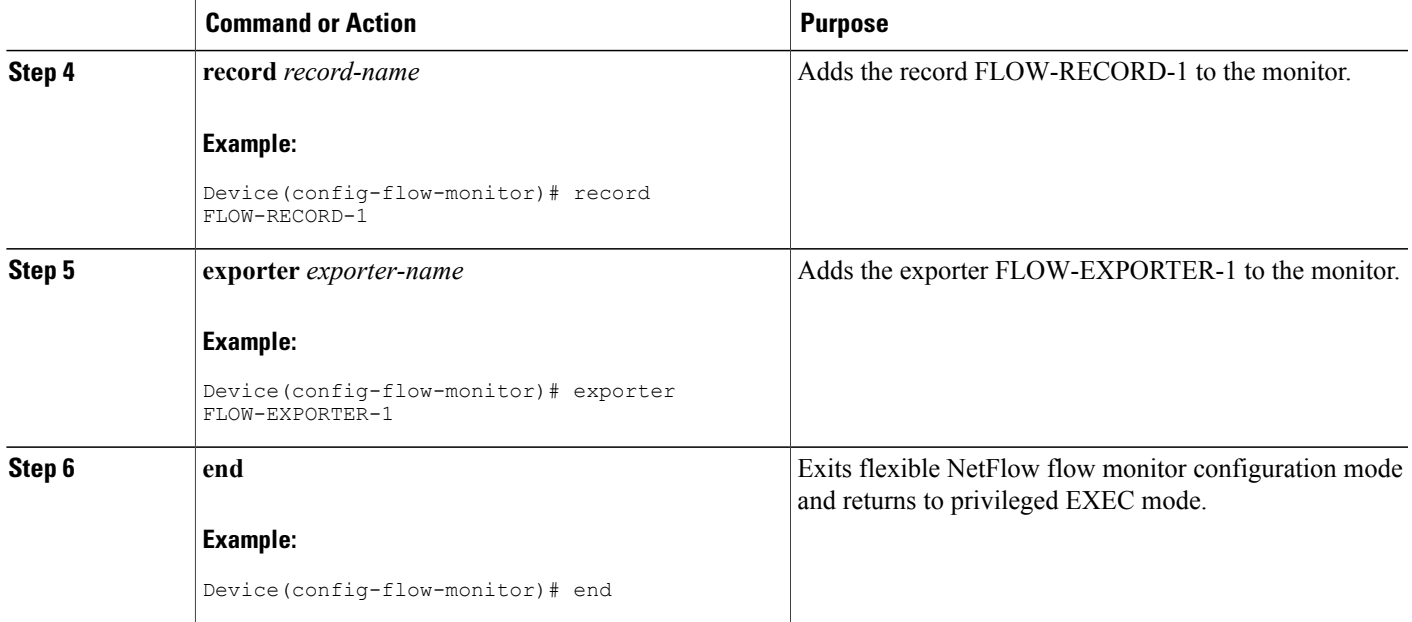

### <span id="page-34-0"></span>**Configuring a Flow Sampler with a Copy Type**

### **Before You Begin**

Flow samplers are used to reduce the load placed by flexible NetFlow on the networking device to monitor traffic by limiting the number of packets that are analyzed. By applying the **copy type** command to the flow sampler, you enable the copying of sampled packets to the software or Route Processor. Features that are not available in hardware can then be applied on those packets.

### **SUMMARY STEPS**

- **1. enable**
- **2. configure terminal**
- **3. sampler** *sampler-name*
- **4. type copy**
- **5. end**

#### **DETAILED STEPS**

Г

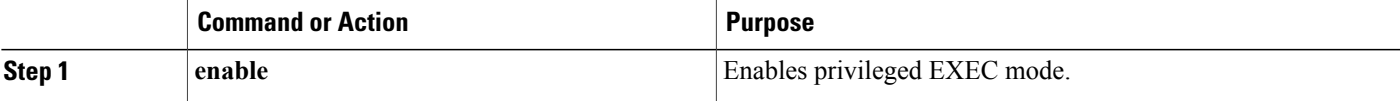

Π

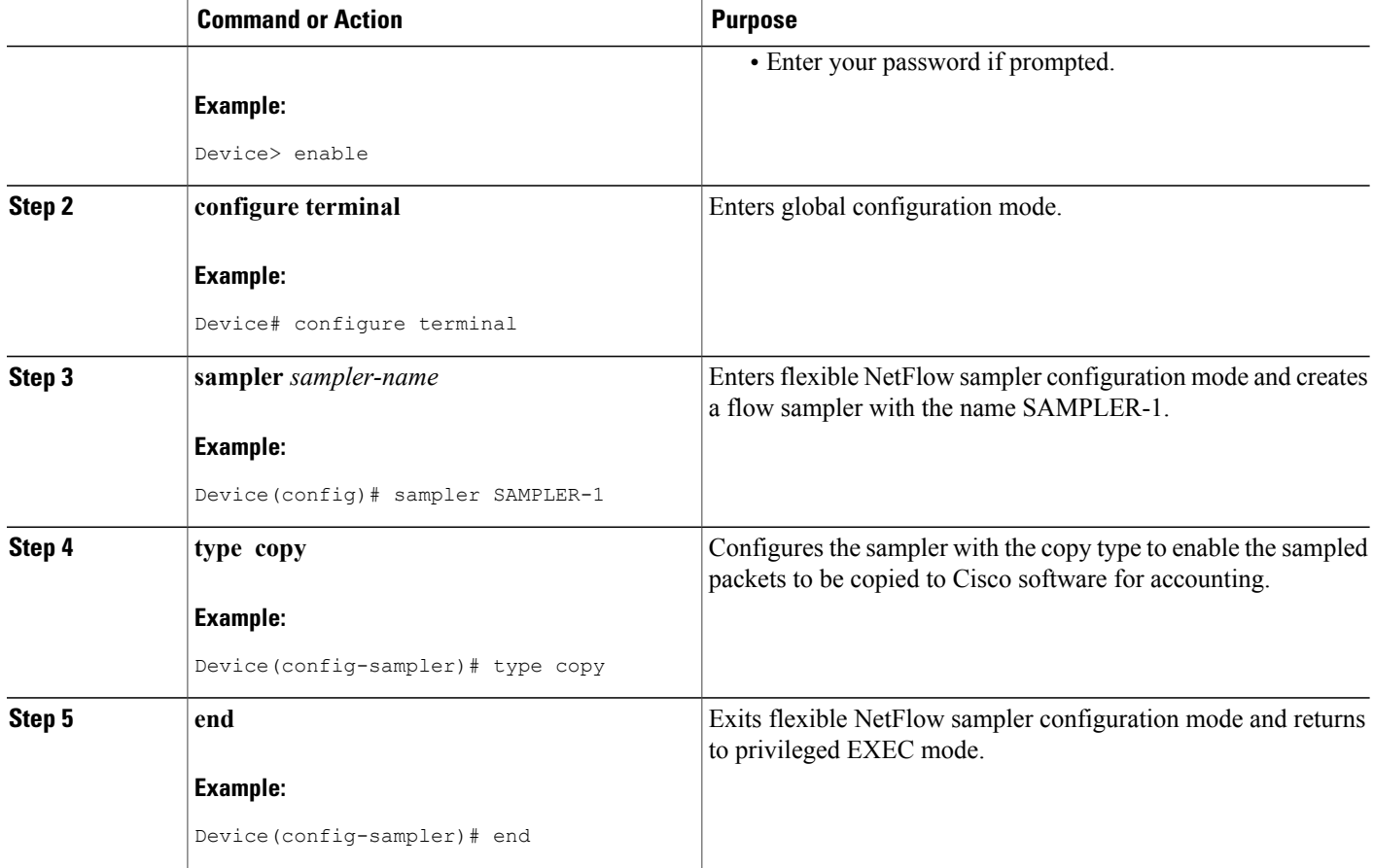

## <span id="page-35-1"></span><span id="page-35-0"></span>**Configuration Examples for IP-Aware MPLS NetFlow**

### **Example: Creating a Flow Record and Flow Exporter**

The following example shows how to create a flow record and flow exporter for copy-based sampling. Meta fields, such as number and BGP next hop, are not allowed with copy-based sampling.

```
Device(config)# flow record FLOW-RECORD-1
Device(config-record)# exit
Device(config)# flow exporter FLOW-EXPORTER-1
```

```
Device(config-exporter)#
```
### <span id="page-36-0"></span>**Example: Configuring a Flow Monitor and Adding a Flow Record and Flow Exporter**

The following configuration example, in flow monitor configuration mode, shows how to configure a flow monitor and add to it a flow record and flow exporter which enables flow sampling.

```
Device(config)# flow monitor FLOW-MONITOR-1
Device(config-flow-monitor)# record FLOW-RECORD-1
Device(config-flow-monitor)# exporter FLOW-EXPORTER-1
```
### <span id="page-36-1"></span>**Example: Configuring a Sampler with a Copy Type**

The following example shows how to configure a sampler for copy-based sampling. When the type **copy** is not specified the command is in noncopy-based sampling mode and the sampled packets are accounted for in hardware.

```
Device(config)# sampler SAMPLER-1
Device(config-sampler)# type copy
Device(config-sampler)# mode rand 1 out 10
Device(config)# end
```
### <span id="page-36-2"></span>**Example: Applying the Monitor and Sampler to an Interface**

The following example shows how to apply the monitor and sampler commands to an interface. Copy-based sampling in allowed only on the ingress direction. By applying a flow monitor and a sampler to the interface, you ensure the rate of analysis of the sampled packets is at the rate specified by the sampler. The sampled packets are then compared with the flow record associated with the flow monitor. If the analyzed packets meet the criteria specified by the flow record, they are added to the flow monitor cache.

```
Device(config)# interface g1/1
Device(config-if)# ip flow monitor FLOW-MONITOR-1 sampler SAMPLER-1 input
```
## <span id="page-36-3"></span>**Additional References for IP-Aware MPLS NetFlow**

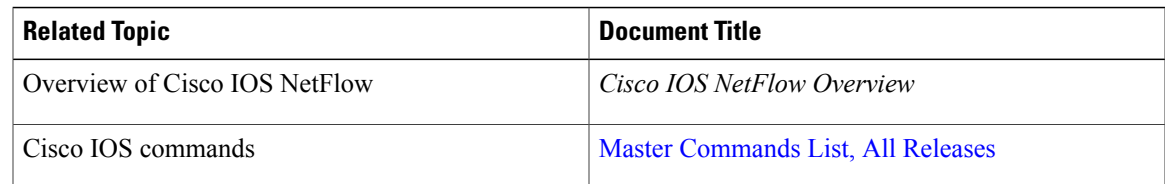

#### **Related Documents**

#### **Technical Assistance**

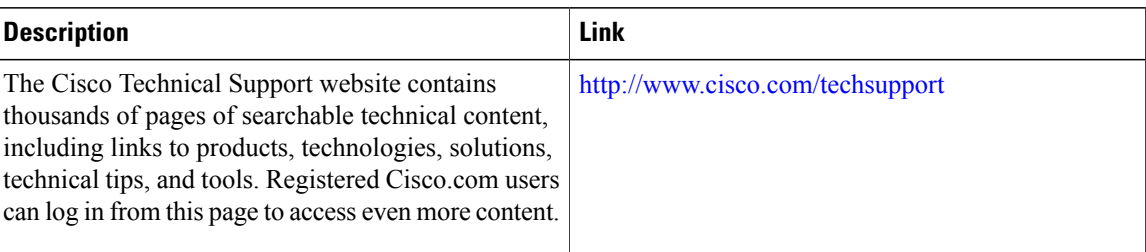

## <span id="page-37-0"></span>**Feature Information for IP-Aware MPLS NetFlow**

The following table provides release information about the feature or features described in this module. This table lists only the software release that introduced support for a given feature in a given software release train. Unless noted otherwise, subsequent releases of that software release train also support that feature.

Use Cisco Feature Navigator to find information about platform support and Cisco software image support. To access Cisco Feature Navigator, go to [www.cisco.com/go/cfn.](http://www.cisco.com/go/cfn) An account on Cisco.com is not required.

| <b>Feature Name</b>   | <b>Releases</b> | <b>Feature Information</b>                                                                                                    |
|-----------------------|-----------------|----------------------------------------------------------------------------------------------------|
| IP-Aware MPLS NetFlow | 15.1(1)SY       | The IP-Aware MPLS NetFlow<br>feature is an extension of the<br>NetFlow accounting feature that<br>uses copy-based sampling to copy<br>sampled packets to the software<br>where they can be further<br>processed. This sampling provides<br>highly granular traffic statistics for<br>Cisco devices. NetFlow is a Cisco<br>application that provides statistics<br>on packets flowing through the<br>device.<br>The following command was<br>introduced: type copy. |

**Table 6: Feature Information for IP Aware MPLS Netflow**

<span id="page-38-0"></span>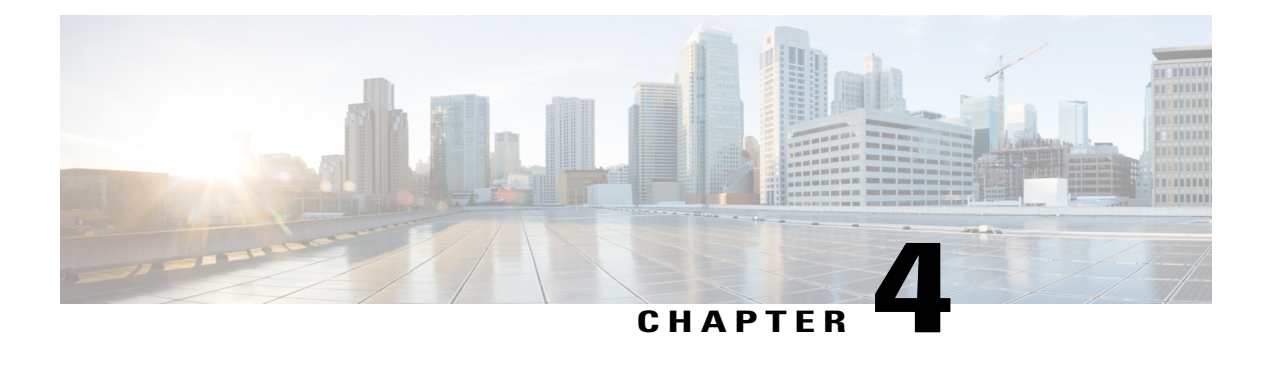

## **6PE Multipath**

The 6PE multipath feature uses multiprotocol internal BGP (MP-iBGP) to distribute IPv6 routes over the MPLS IPv4 core network and to attach an MPLS label to each route

- Finding Feature [Information,](#page-38-1) page 33
- [Information](#page-38-2) About 6PE Multipath, page 33
- How to Configure 6PE [Multipath,](#page-39-0) page 34
- [Configuration](#page-40-0) Examples for 6PE Multipath, page 35
- Additional [References,](#page-40-2) page 35
- Feature [Information](#page-41-0) for 6PE Multipath, page 36

## <span id="page-38-1"></span>**Finding Feature Information**

Your software release may not support all the features documented in this module. For the latest caveats and feature information, see Bug [Search](http://www.cisco.com/cisco/psn/bssprt/bss) Tool and the release notes for your platform and software release. To find information about the features documented in this module, and to see a list of the releases in which each feature is supported, see the feature information table at the end of this module.

Use Cisco Feature Navigator to find information about platform support and Cisco software image support. To access Cisco Feature Navigator, go to [www.cisco.com/go/cfn.](http://www.cisco.com/go/cfn) An account on Cisco.com is not required.

## <span id="page-38-3"></span><span id="page-38-2"></span>**Information About 6PE Multipath**

### **6PE Multipath**

Internal and external BGP multipath for IPv6 allows the IPv6 device to load balance between several paths (for example, the same neighboring autonomous system or subautonomous system, or the same metric) to reach its destination. The 6PE multipath feature uses MP-iBGP to distribute IPv6 routes over the MPLS IPv4 core network and to attach an MPLS label to each route.

I

When MP-iBGP multipath is enabled on the 6PE device, all labeled paths are installed in the forwarding table with MPLS information (label stack) when MPLS information is available. This functionality enables 6PE to perform load balancing.

## <span id="page-39-0"></span>**How to Configure 6PE Multipath**

### <span id="page-39-1"></span>**Configuring IBGP Multipath Load Sharing**

Perform this task to configure IBGP multipath load sharing and control the maximum number of parallel IBGP routes that can be installed in a routing table.

#### **SUMMARY STEPS**

- **1. enable**
- **2. configure terminal**
- **3. router bgp** *as-number*
- **4. maximum-paths ibgp** *number-of-paths*

#### **DETAILED STEPS**

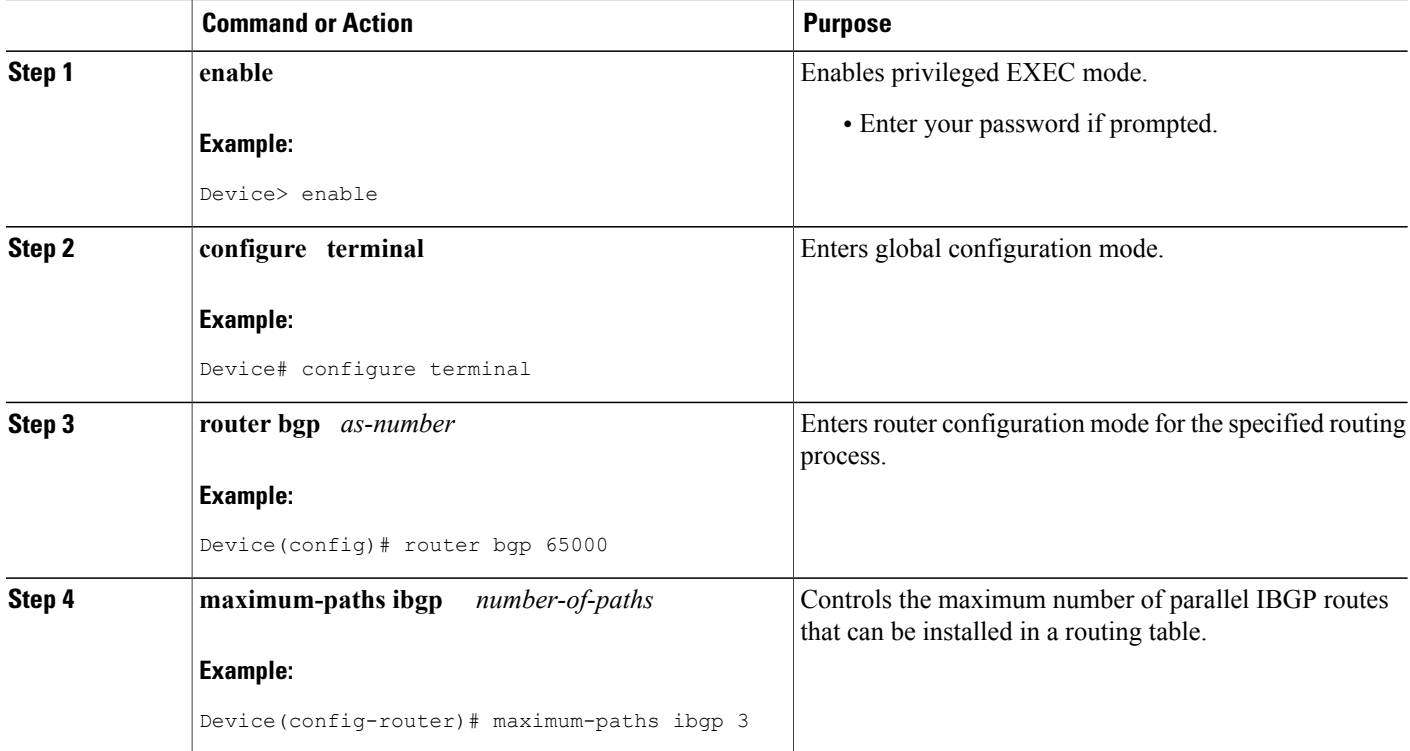

I

## <span id="page-40-0"></span>**Configuration Examples for 6PE Multipath**

### <span id="page-40-1"></span>**Example: Configuring 6PE Multipath**

### Device# **show ipv6 cef internals**

```
IPv6 CEF is enabled and running
Slow processing intvl = 1 seconds backoff level current/max 0/0
0 unresolved prefixes, 0 requiring adjacency update
IPv6 CEF default table
14 prefixes tableid 0
table version 17
root 6283F5D0
```
## <span id="page-40-2"></span>**Additional References**

### **Related Documents**

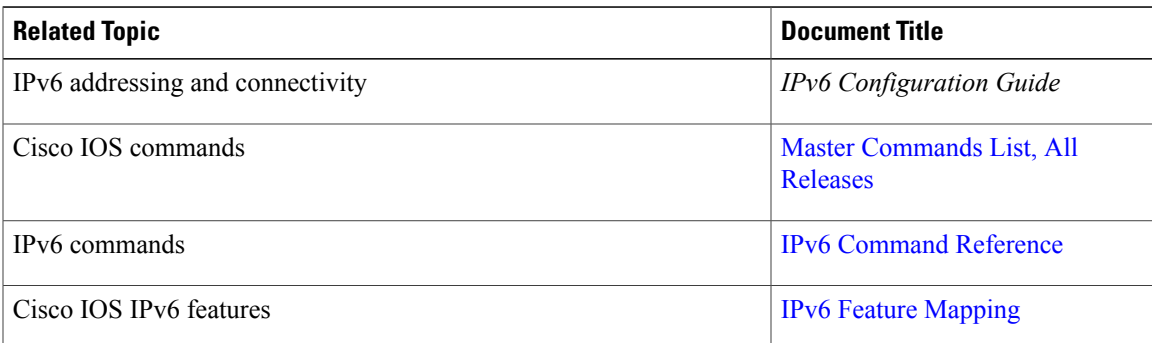

#### **Standards and RFCs**

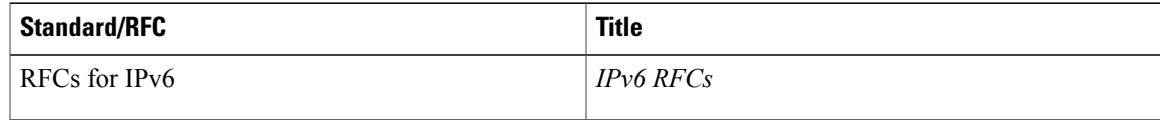

#### **Technical Assistance**

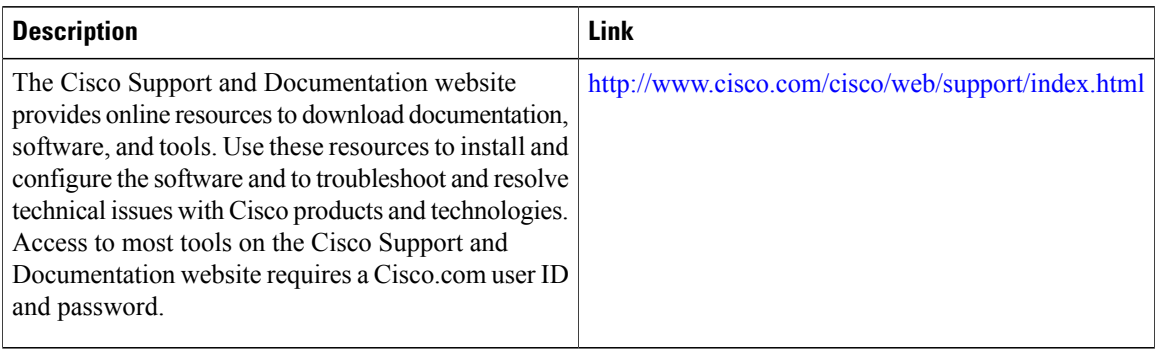

## <span id="page-41-0"></span>**Feature Information for 6PE Multipath**

The following table provides release information about the feature or features described in this module. This table lists only the software release that introduced support for a given feature in a given software release train. Unless noted otherwise, subsequent releases of that software release train also support that feature.

Use Cisco Feature Navigator to find information about platform support and Cisco software image support. To access Cisco Feature Navigator, go to [www.cisco.com/go/cfn.](http://www.cisco.com/go/cfn) An account on Cisco.com is not required.

| <b>Feature Name</b> | <b>Releases</b>                                             | <b>Feature Information</b>                                                                                                    |
|---------------------|-------------------------------------------------------------|----------------------------------------------------------------------------------------------------|
| 6PE Multipath       | $12.2(25)$ S<br>12.2(28)SB<br>$12.2(33)$ SRA<br>$12.4(6)$ T | The 6PE multipath feature uses<br>MP-iBGP to distribute IPv6 routes<br>over the MPLS IPv4 core network<br>and to attach an MPLS label to<br>each route.<br>The following commands were<br>introduced or modified:<br>maximum-paths ibgp, router<br>bgp, show ipv6 cef internals. |

**Table 7: Feature Information for 6PE Multipath**

<span id="page-42-0"></span>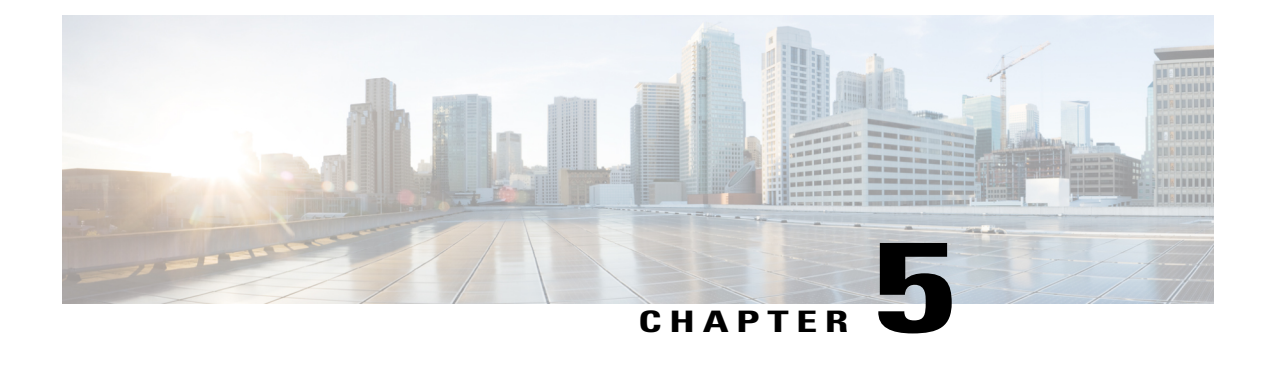

## **IPv6 Switching: Provider Edge Device over MPLS**

Multiprotocol Label Switching (MPLS) is deployed by many service providers in their IPv4 networks. Service providers want to introduce IPv6 services to their customers, but changes to their existing IPv4 infrastructure can be expensive and the cost benefit for a small amount of IPv6 traffic does not make economic sense. Several integration scenarios have been developed to leverage an existing IPv4 MPLS infrastructure and add IPv6 services without requiring any changes to the network backbone. This document describes how to implement IPv6 over MPLS.

- Finding Feature [Information,](#page-42-1) page 37
- [Prerequisites](#page-43-0) for IPv6 Switching: Provider Edge Device over MPLS, page 38
- [Information](#page-43-1) About IPv6 Switching: Provider Edge Device over MPLS, page 38
- How to Deploy IPv6 [Switching:](#page-46-0) Provider Edge Device over MPLS, page 41
- [Configuration](#page-51-0) Examples for IPv6 Switching: Provider Edge Device over MPLS, page 46
- Additional [References](#page-55-0) for IPv6 Switching: Provider Edge Router over MPLS, page 50
- Feature [Information](#page-55-1) for IPv6 Switching: Provider Edge Device over MPLS, page 50

## <span id="page-42-1"></span>**Finding Feature Information**

Your software release may not support all the features documented in this module. For the latest caveats and feature information, see Bug [Search](https://tools.cisco.com/bugsearch/search) Tool and the release notes for your platform and software release. To find information about the features documented in this module, and to see a list of the releases in which each feature is supported, see the feature information table at the end of this module.

Use Cisco Feature Navigator to find information about platform support and Cisco software image support. To access Cisco Feature Navigator, go to [www.cisco.com/go/cfn.](http://www.cisco.com/go/cfn) An account on Cisco.com is not required.

## <span id="page-43-0"></span>**Prerequisites for IPv6 Switching: Provider Edge Device over MPLS**

Before the IPv6 Provider Edge Device over MPLS (6PE) feature can be implemented, MPLS must be running over the core IPv4 network. If Cisco devices are used, Cisco Express Forwarding or distributed Cisco Express Forwarding must be enabled for both IPv4 and IPv6 protocols. This module assumes that you are familiar with MPLS.

## <span id="page-43-1"></span>**Information About IPv6 Switching: Provider Edge Device over MPLS**

### <span id="page-43-2"></span>**Benefits of Deploying IPv6 over MPLS Backbones**

IPv6 over MPLS backbones enables isolated IPv6 domains to communicate with each other over an MPLS IPv4 core network. This implementation requires only a few backbone infrastructure upgrades and no reconfiguration of core devices because forwarding is based on labels rather than the IP header itself, providing a very cost-effective strategy for the deployment of IPv6.

Additionally, the inherent Virtual Private Network (VPN) and MPLS traffic engineering (MPLS-TE) services available within an MPLS environment allow IPv6 networks to be combined into IPv4 VPNs or extranets over an infrastructure supporting IPv4 VPNs and MPLS-TE.

## <span id="page-43-3"></span>**IPv6 over a Circuit Transport over MPLS**

Using any circuit transport for deploying IPv6 over MPLS networks has no impact on the operation or infrastructure of MPLS, and requires no configuration changes to the core or provider edge devices. Communication between the remote IPv6 domains runs native IPv6 protocols over a dedicated link, where the underlying mechanisms are fully transparent to IPv6. The IPv6 traffic is tunneled using the Any Transport over MPLS (MPLS/AToM) or Ethernet over MPLS (EoMPLS) feature with the devices connected through an ATM OC-3 or Ethernet interface, respectively.

Г

The figure below shows the configuration for IPv6 over any circuit transport over MPLS.

#### **Figure 1: IPv6 over a Circuit Transport over MPLS**

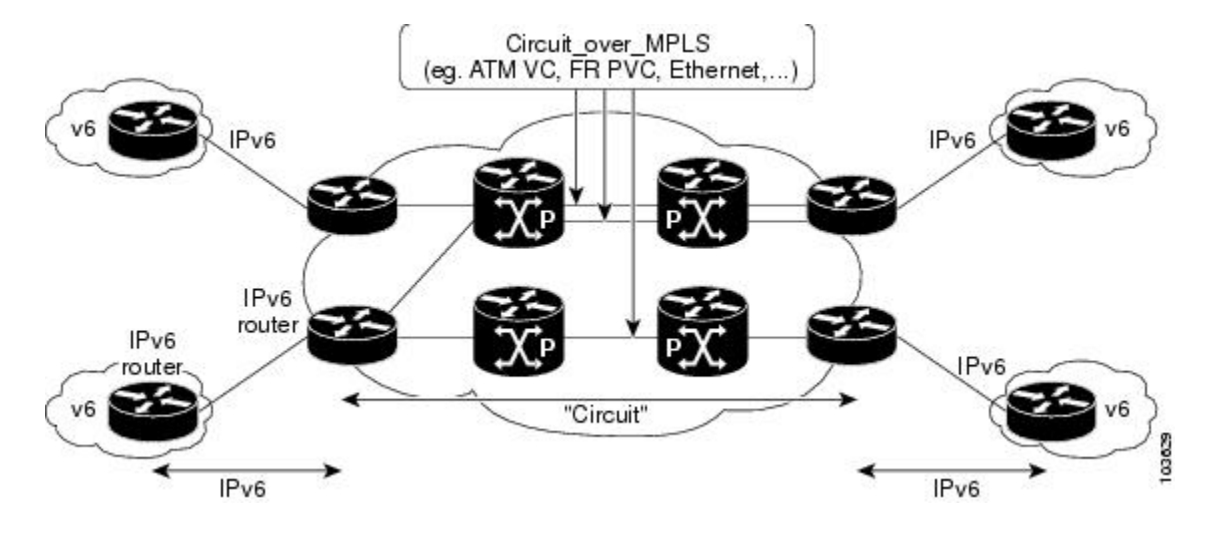

### <span id="page-44-0"></span>**IPv6 Using Tunnels on the Customer Edge Devices**

Using tunnels on the customer edge (CE) devices is the simplest way of deploying IPv6 over MPLS networks with no impact on the operation or infrastructure of MPLS, and no configuration changes to the core or provider edge devices. Communication between the remote IPv6 domains uses standard tunneling mechanisms and

requires the CE devices to be configured to run dual IPv4 and IPv6 protocol stacks. The figure below shows the configuration using tunnels on the CE devices.

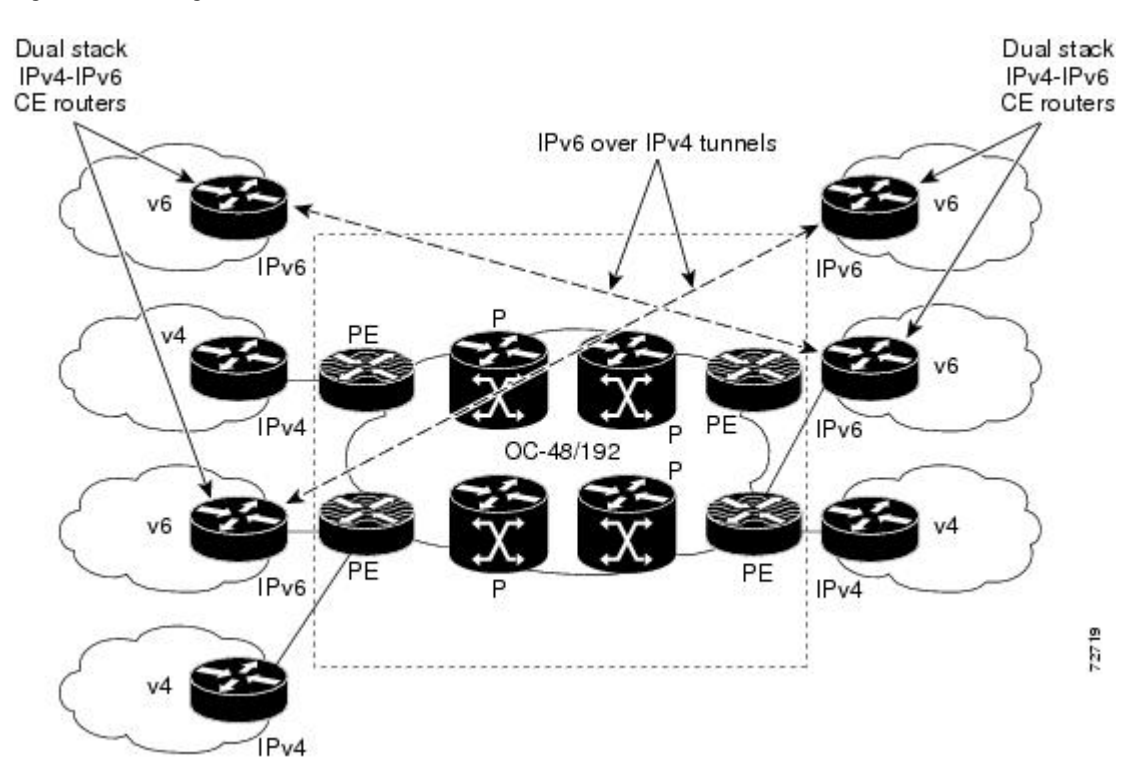

**Figure 2: IPv6 Using Tunnels on the CE Devices**

Refer to Implementing Tunneling for IPv6 for configuration information on manually configured tunnels, automatic tunnels, and 6to4 tunnels.

Limitations on using tunnels involve the manual configuring of a mesh of tunnels on the CE devices, creating scaling issues for large networks.

### <span id="page-45-0"></span>**IPv6 on the Provider Edge Devices**

The Cisco implementation of IPv6 provider edge device over MPLS is called 6PE, and it enables IPv6 sites to communicate with each other over an MPLS IPv4 core network using MPLS label switched paths (LSPs). This feature relies on multiprotocol Border Gateway Protocol (BGP) extensions in the IPv4 network configuration on the provider edge (PE) device to exchange IPv6 reachability information in addition to an MPLS label for each IPv6 address prefix to be advertised. Edge devices are configured to be dual stack running both IPv4 and IPv6, and use the IPv4 mapped IPv6 address for IPv6 prefix reachability exchange.

A hierarchy of labels is imposed on the 6PE ingress device to keep the IPv6 traffic transparent to all the core devices. The top label provides connectivity inside the IPv4 MPLS core network and the label is distributed by Label Distribution Protocol (LDP), Tag Distribution Protocol (TDP), or Resource Reservation Protocol (RSVP). TDP and LDP can both be used for label distribution, but RSVP is used only in the context of MPLS-TE label exchange. The bottom label, automatically assigned to the IPv6 prefix of the destination, is distributed by multiprotocol BGP and used at each 6PE egress device for IPv6 forwarding.

In the figure below the 6PE devices are configured as dual stack devices able to route both IPv4 and IPv6 traffic. Each 6PE device is configured to run LDP, TDP, or RSVP (if traffic engineering is configured) to bind the IPv4 labels. The 6PE devices use multiprotocol BGP to exchange reachability information with the other 6PE devices within the MPLS domain, and to distribute IPv6 labels between them. All 6PE and core devices--P devices in Figure 3--within the MPLS domain share a common IPv4 Interior Gateway Protocol (IGP) such as Open Shortest Path First (OSPF) or Integrated Intermediate System-to-Intermediate System (IS-IS).

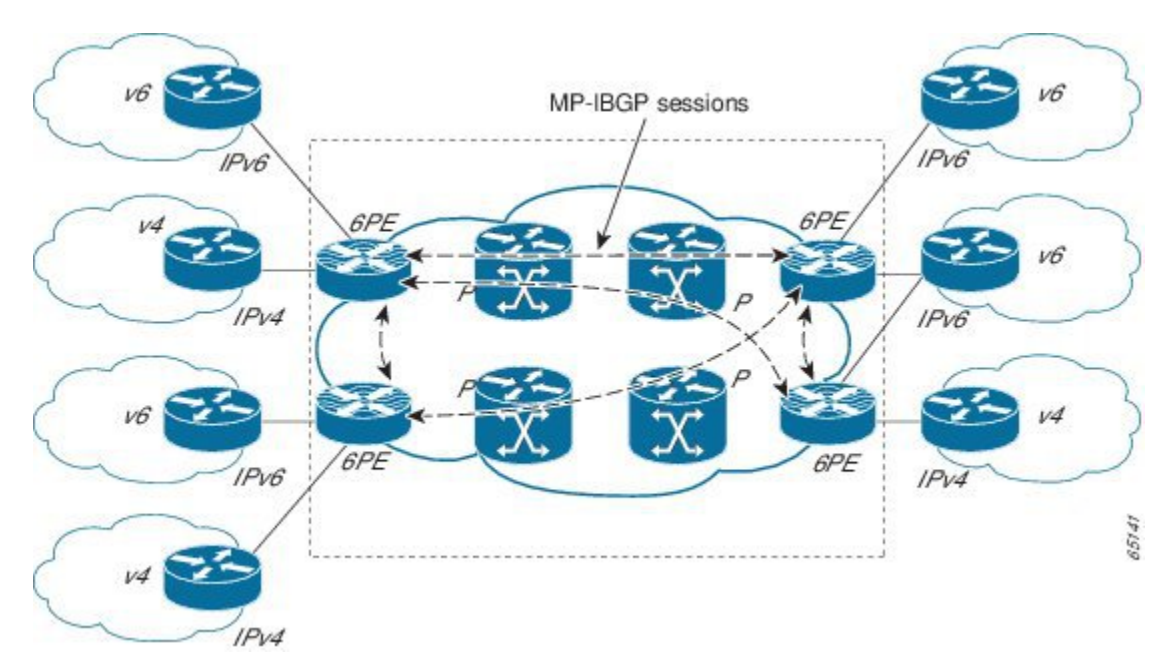

#### **Figure 3: 6PE Device Topology**

The interfaces on the 6PE devices connecting to the CE device can be configured to forward IPv6 traffic, IPv4 traffic, or both types of traffic depending on the customer requirements. 6PE devices advertise IPv6 reachability information learned from their 6PE peers over the MPLS cloud. Service providers can delegate an IPv6 prefix from their registered IPv6 prefixes over the 6PE infrastructure; otherwise, there is no impact on the CE device.

The P devices in the core of the network are not aware that they are switching IPv6 packets. Core devices are configured to support MPLS and the same IPv4 IGP as the PE devices to establish internal reachability inside the MPLS cloud. Core devices also use LDP, TDP, or RSVP for binding IPv4 labels. Implementing the Cisco 6PE feature does not have any impact on the MPLS core devices.

Within the MPLS network, IPv6 traffic is forwarded using label switching, making the IPv6 traffic transparent to the core of the MPLS network. No IPv6 over IPv4 tunnels or Layer 2 encapsulation methods are required.

## <span id="page-46-1"></span><span id="page-46-0"></span>**How to Deploy IPv6 Switching: Provider Edge Device over MPLS**

### **Deploying IPv6 over a Circuit Transport over MPLS**

To deploy IPv6 over a circuit transport over MPLS, the IPv6 devices must be configured for IPv6 connectivity. The MPLS device configuration requires AToM configuration or EoMPLS configuration.

### <span id="page-47-0"></span>**Deploying IPv6 on the Provider Edge Devices (6PE)**

### <span id="page-47-1"></span>**Specifying the Source Address Interface on a 6PE Device**

Two configuration tasks using the network shown in the figure below are required at the 6PE1 device to enable the 6PE feature.

The customer edge device--CE1 in the figure below--is configured to forward its IPv6 traffic to the 6PE1 device. The P1 device in the core of the network is assumed to be running MPLS, a label distribution protocol, an IPv4 IGP, and Cisco Express Forwarding or distributed Cisco Express Forwarding, and does not require any new configuration to enable the 6PE feature.

#### **Figure 4: 6PE Configuration Example**

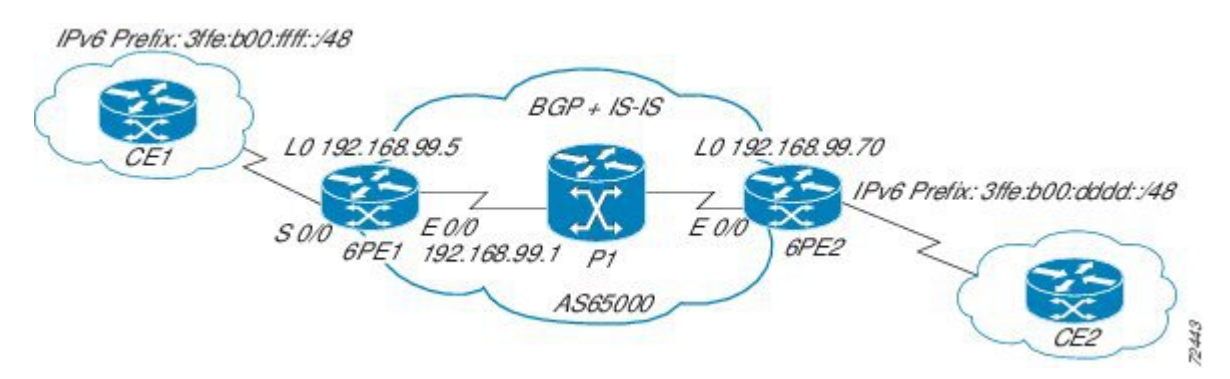

#### **Before You Begin**

- The 6PE devices--the 6PE1 and 6PE2 devices in the figure below--must be members of the core IPv4 network. The 6PE device interfaces attached to the core network must be running MPLS, the same label distribution protocol, and the same IPv4 IGP, as in the core network.
- The 6PE devices must also be configured to be dual stack to run both IPv4 and IPv6.

#### **SUMMARY STEPS**

- **1. enable**
- **2. configure terminal**
- **3. ipv6 unicast-routing**
- **4. ipv6 cef**
- **5. interface** *type number*
- **6. ipv6 address** *ipv6-address* **/** *prefix-length* | *prefix-name sub-bits* **/** *prefix-length*

### **DETAILED STEPS**

 $\mathbf I$ 

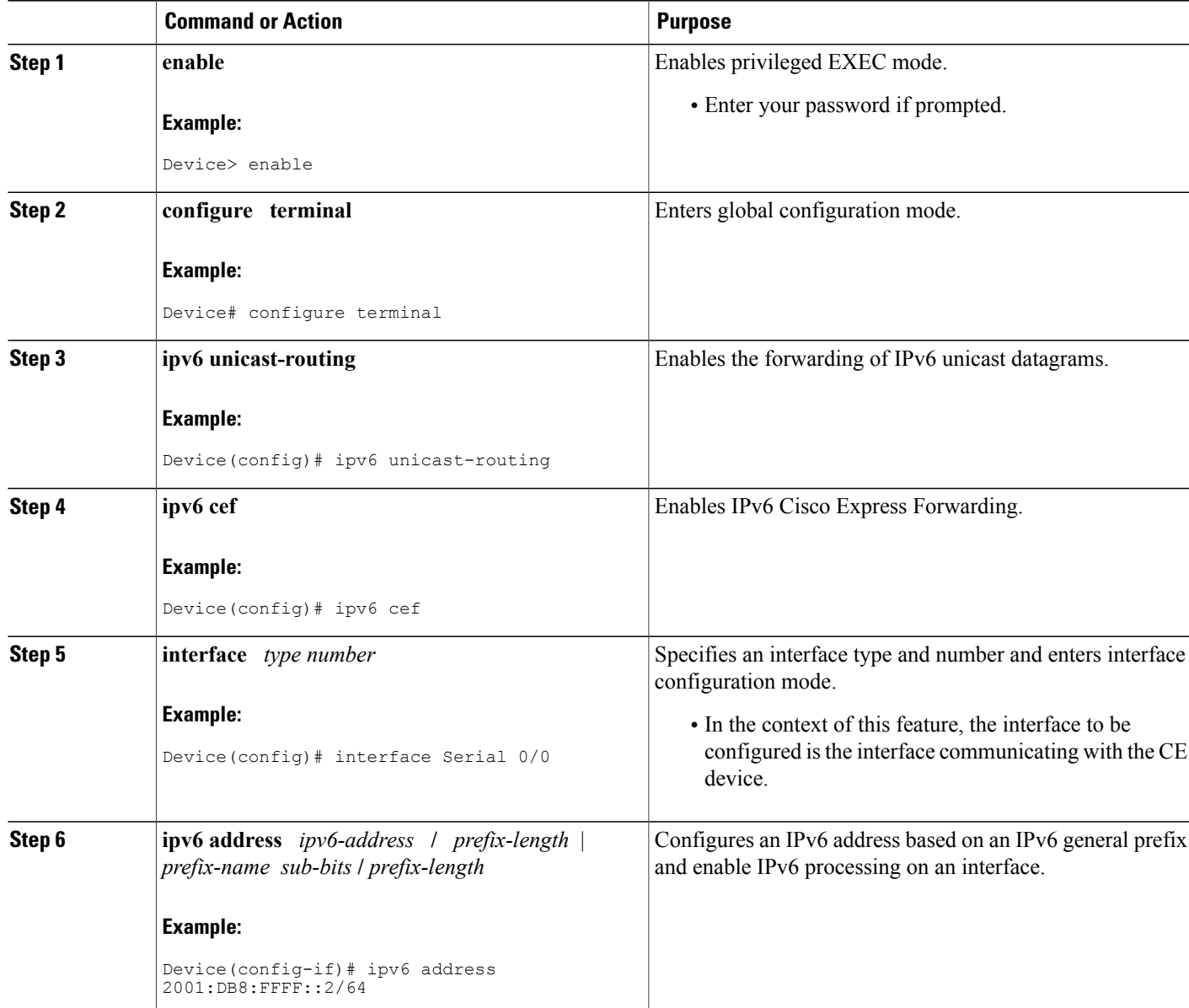

### <span id="page-48-0"></span>**Binding and Advertising the 6PE Label to Advertise Prefixes**

Perform this task to enable the binding and advertising of labels when advertising IPv6 prefixes to a specified BGP neighbor.

ι

#### **SUMMARY STEPS**

- **1. enable**
- **2. configure terminal**
- **3. router bgp** *as-number*
- **4. no bgp default ipv4-unicast**
- **5. neighbor** {*ip-address* | *ipv6-address* | *peer-group-name*} **remote-as** *as-number*
- **6. neighbor** { *ip-address* | *ipv6-address*| *peer-group-name*}**update-source** *interface-type interface-number*
- **7. address-family ipv6** [**unicast**]
- **8. neighbor** {*ip-address* | *peer-group-name*| *ipv6-address*} **activate**
- **9. neighbor** {*ip-address* | *ipv6-address*} **send-label**

### **DETAILED STEPS**

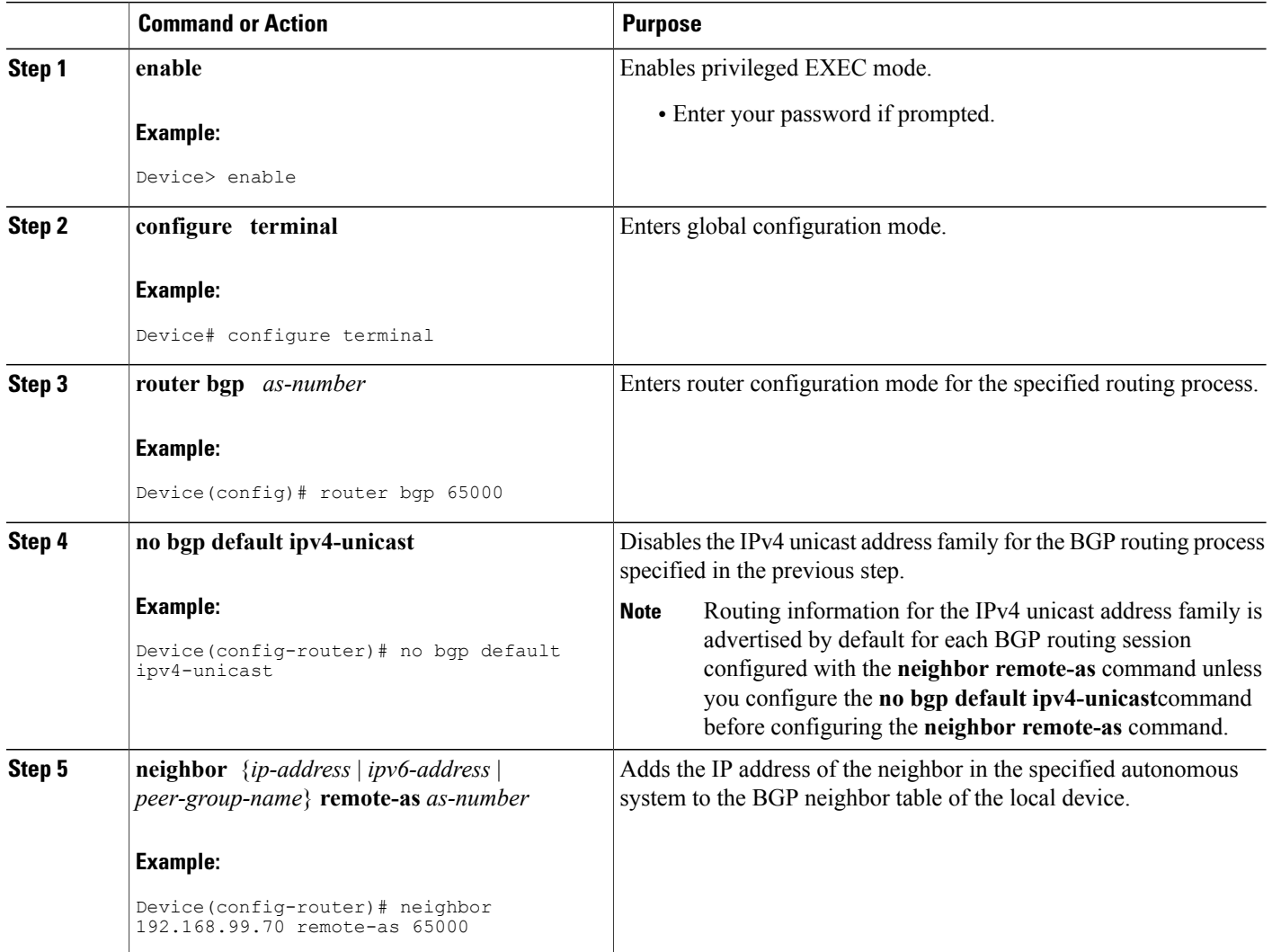

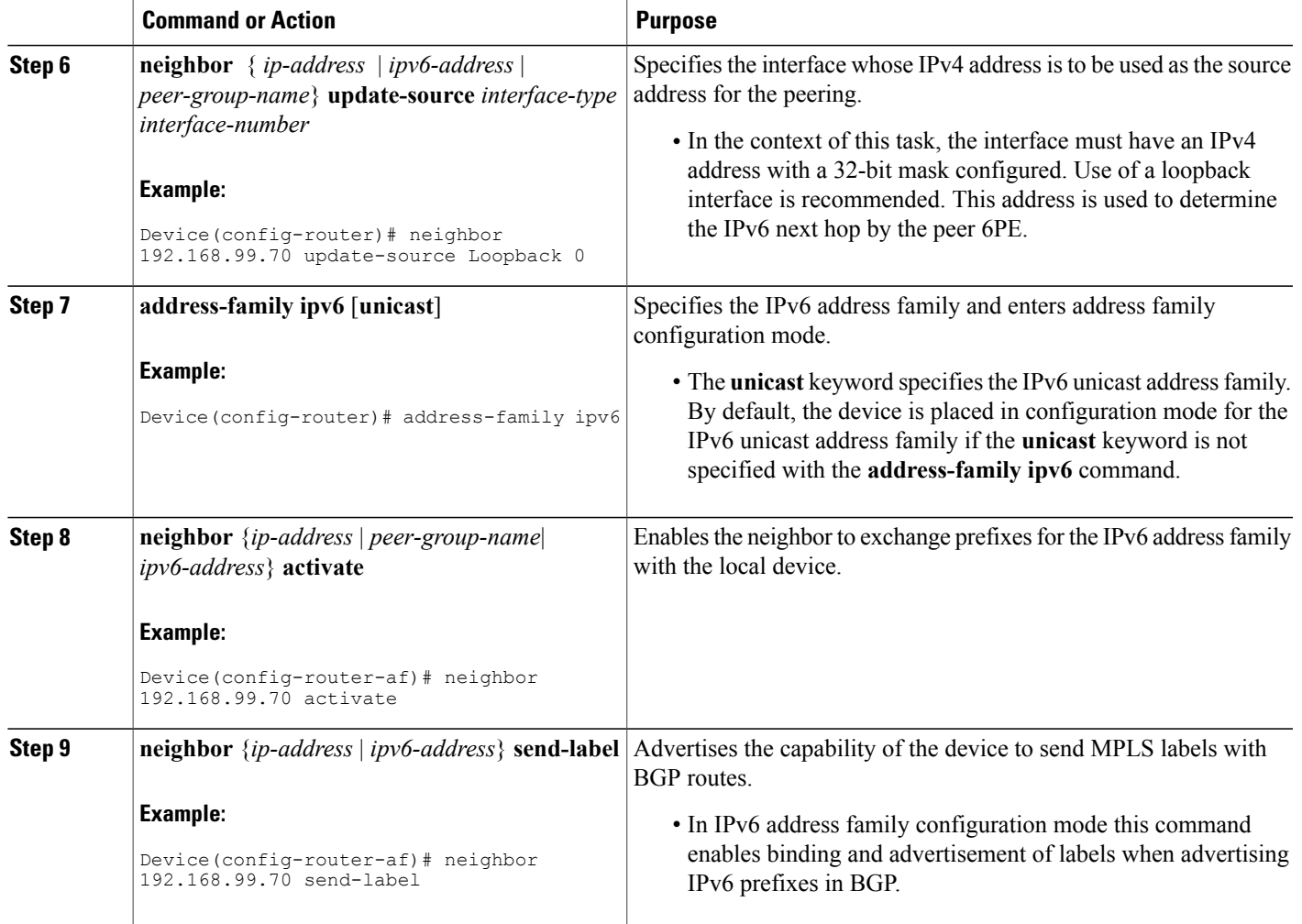

### <span id="page-50-0"></span>**Configuring IBGP Multipath Load Sharing**

Perform this task to configure IBGP multipath load sharing and control the maximum number of parallel IBGP routes that can be installed in a routing table.

### **SUMMARY STEPS**

Г

- **1. enable**
- **2. configure terminal**
- **3. router bgp** *as-number*
- **4. maximum-paths ibgp** *number-of-paths*

#### **DETAILED STEPS**

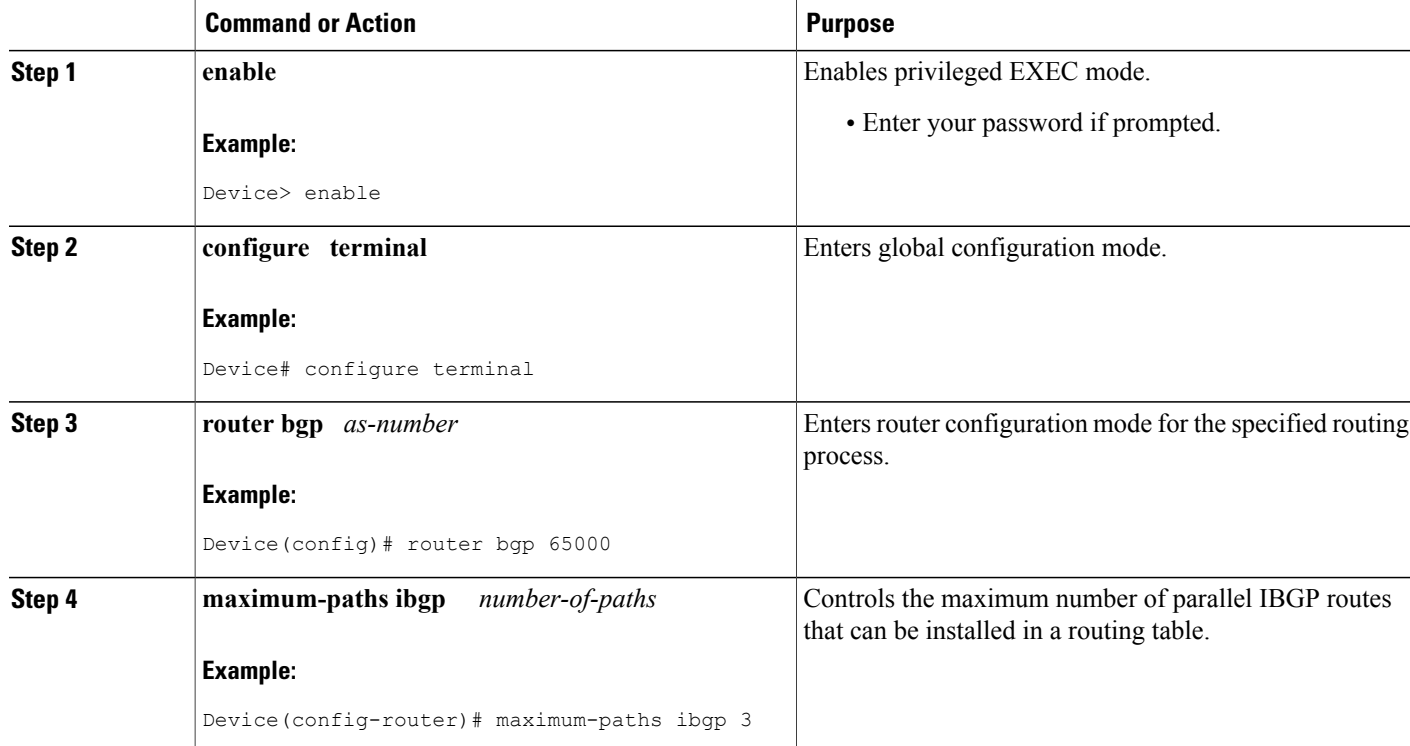

## <span id="page-51-1"></span><span id="page-51-0"></span>**Configuration Examples for IPv6 Switching: Provider Edge Device over MPLS**

### **Example: Customer Edge Device**

This example shows that the serial interface 0/0 of the customer edge device--CE1 in the figure above--is connected to the service provider and is assigned an IPv6 address. IPv6 is enabled and a default static route is installed using the IPv6 address of serial interface 0/0 of the 6PE1 device.

```
ip cef
!
ipv6 unicast-routing
!
interface Serial 0/0
description to_6PE1_router
no ip address
ipv6 address 2001:DB8:FFFF::2/64
!
ipv6 route ::/0 Serial 0/0 FE80::210:XXXX:FEE1:1001
```
### <span id="page-52-0"></span>**Example: Provider Edge Device**

The 6PE device--Device 6PE1 in the figure above--is configured for both IPv4 and IPv6 traffic. Ethernet interface 0/0 is configured with an IPv4 address and is connected to a device in the core of the network--device P1 in the figure above. Integrated IS-IS and TDP configurations on this device are similar to the P1 device.

Device 6PE1 exchanges IPv6 routing information with another 6PE device--Device 6PE2 in the figure above-using internal BGP (iBGP) established over an IPv4 connection so that all the **neighbor** commands use the IPv4 address of the 6PE2 device. All the BGPpeers are within autonomous system 65000, so synchronization with IGP is turned off for IPv4. In IPv6 address family configuration mode, synchronization is disabled by default.

IPv6 and Cisco Express Forwarding for IPv6 are enabled, the 6PE2 neighbor is activated, and label binding and advertisement is enabled for IPv6 prefixes using the**neighbor send-label** command. Connected and static IPV6 routes are redistributed using BGP. If IPv6 packets are generated in the local device, the IPv6 address for MPLS processing will be the address of loopback interface 0.

This example shows that the serial interface 0/0 connects to the customer and the IPv6 prefix delegated to the customer is 2001:DB8:ffff::/48, which is determined from the service provider IPv6 prefix. A static route is configured to route IPv6 packets between the 6PE route and the CE device.

```
ip cef
ipv6 cef
ipv6 unicast-routing
!
mpls ipv6 source-interface Loopback0
tag-switching tdp router-id Loopback0
!
interface Loopback0
 ip address 192.168.99.5 255.255.255.255
 ipv6 address 2001:DB8:1000:1::1/64
!
interface Ethernet0/0
 description to_P_router
 ip address 192.168.99.1 255.255.255.252
 ip router isis
 tag-switching ip
!
interface Serial0/0
 description to_CE_router
 no ip address
 ipv6 address 2001:DB8:FFFF::1/64
!
router isis
passive-interface Loopback0
net 49.0001.1921.6809.9005.00
!
router bgp 65000
no bgp default ipv4-unicast
 bgp log-neighbor-changes
 neighbor 192.168.99.70 remote-as 65000
 neighbor 192.168.99.70 description to_6PE2
neighbor 192.168.99.70 update-source Loopback0
 !
 address-family ipv6
 neighbor 192.168.99.70 activate
 neighbor 192.168.99.70 send-label
network 2001:DB8:FFFF::/48
 exit-address-family
!
ipv6 route 2001:DB8:FFFF::/48 Ethernet0/0 2001:DB8:FFFF::2
```
### <span id="page-53-0"></span>**Example: Core Device**

This example shows that the device in the core of the network--Device P in the figure above--is running MPLS, IS-IS, and IPv4 only. The Ethernet interfaces are configured with IPv4 address and are connected to the 6PE devices. IS-IS is the IGP for this network and the P1 and 6PE devices are in the same IS-IS area 49.0001. TDP and tag switching are enabled on both the Ethernet interfaces. Cisco Express Forwarding is enabled in global configuration mode.

```
ip cef
!
tag-switching tdp router-id Loopback0
!
interface Loopback0
ip address 192.168.99.200 255.255.255.255
!
interface Ethernet0/0
description to_6PE1
ip address 192.168.99.2 255.255.255.252
ip router isis
tag-switching ip
!
interface Ethernet0/1
description to_6PE2
ip address 192.168.99.66 255.255.255.252
ip router isis
tag-switching ip
router isis
passive-interface Loopback0
net 49.0001.1921.6809.9200.00
```
### <span id="page-53-1"></span>**Example: Monitoring 6PE**

This example shows output information about an IPv6 route using the **show bgp ipv6** command with an IPv6 prefix:

Device# **show bgp ipv6 2001:DB8:DDDD::/48** BGP routing table entry for 2001:DB8:DDDD::/48, version 15 Paths: (1 available, best #1, table Global-IPv6-Table) Not advertised to any peer Local ::FFFF:192.168.99.70 (metric 20) from 192.168.99.70 (192.168.99.70) Origin IGP, localpref 100, valid, internal, best This example shows output information about a BGP peer, including the IPv6 label capability, using the **show** 

**bgp ipv6 neighbors** command with an IP address:

Device# **show bgp ipv6 neighbors 192.168.99.70**

```
BGP neighbor is 192.168.99.70, remote AS 65000, internal link
 BGP version 4, remote router ID 192.168.99.70
 BGP state = Established, up for 00:05:17
 Last read 00:00:09, hold time is 0, keepalive interval is 60 seconds
 Neighbor capabilities:
   Route refresh: advertised and received
   Address family IPv6 Unicast: advertised and received
   ipv6 MPLS Label capability: advertised and received
 Received 54 messages, 0 notifications, 0 in queue
  Sent 55 messages, 1 notifications, 0 in queue
 Default minimum time between advertisement runs is 5 seconds
 For address family: IPv6 Unicast
 BGP table version 21880, neighbor version 21880
  Index 1, Offset 0, Mask 0x2
 Route refresh request: received 0, sent 0
```
77 accepted prefixes consume 4928 bytes Prefix advertised 4303, suppressed 0, withdrawn 1328 Number of NLRIs in the update sent: max 1, min 0

This example shows output information linking the MPLS label with prefixes using the **show mpls forwarding-table** command. If the 6PE feature is configured, the labels are aggregated because there are several prefixes for one local label, and the prefix column contains IPv6 instead of a target prefix.

Device# **show mpls forwarding-table**

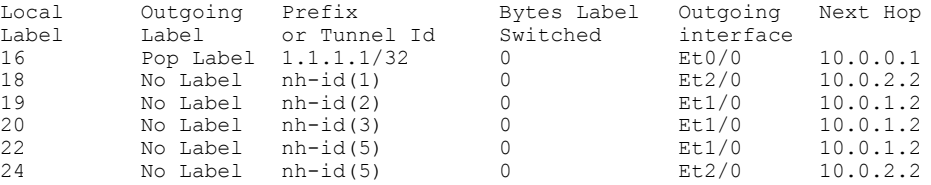

This example shows output information about the top of the stack label with label switching information using the **show bgp ipv6** command with the **labels** keyword:

Device# **show bgp ipv6 labels**

Network Next Hop In tag/Out tag 2001:DB8:DDDD::/64 ::FFFF:192.168.99.70 notag/20 This example shows output information about labels from the Cisco ExpressForwarding table using the **show**

**ipv6 cef** command with an IPv6 prefix:

Device# **show ipv6 cef 2001:DB8:DDDD::/64**

```
2001:DB8:DDDD::/64
      nexthop ::FFFF:192.168.99.70
      fast tag rewrite with Se0/0, point2point, tags imposed {19 20}
```
This example shows output information from the IPv6 routing table using the **show ipv6 route** command. The output shows the IPv6 MPLS virtual interface as the output interface of IPv6 routes forwarded across the MPLS cloud.

The 6PE2 device has advertised the IPv6 prefix of 2001:DB8:dddd::/48 configured for the CE2 device and the next-hop address is the IPv4-compatible IPv6 address ::ffff:192.168.99.70, where 192.168.99.70 is the IPv4 address of the 6PE2 device.

Device# **show ipv6 route**

```
IPv6 Routing Table - 10 entries
Codes: C - Connected, L - Local, S - Static, R - RIP, B - BGP
I1 - ISIS L1, I2 - ISIS L2, IA - ISIS interarea
B 2001:DB8:DDDD::/64 [200/0]
  via ::FFFF:192.168.99.70, IPv6-mpls
B 2001:DB8:DDDD::/64 [200/0]
  via ::FFFF:192.168.99.70, IPv6-mpls
L 2001:DB8:FFFF::1/128 [0/0]
  via ::, Ethernet0/0
C 2001:DB8:FFFF::/64 [0/0]
  via ::, Ethernet0/0
S 2001:DB8:FFFF::/48 [1/0]
  via 2001:DB8:B00:FFFF::2, Ethernet0/0
```
## <span id="page-55-0"></span>**Additional References for IPv6 Switching: Provider Edge Router over MPLS**

#### **Related Documents**

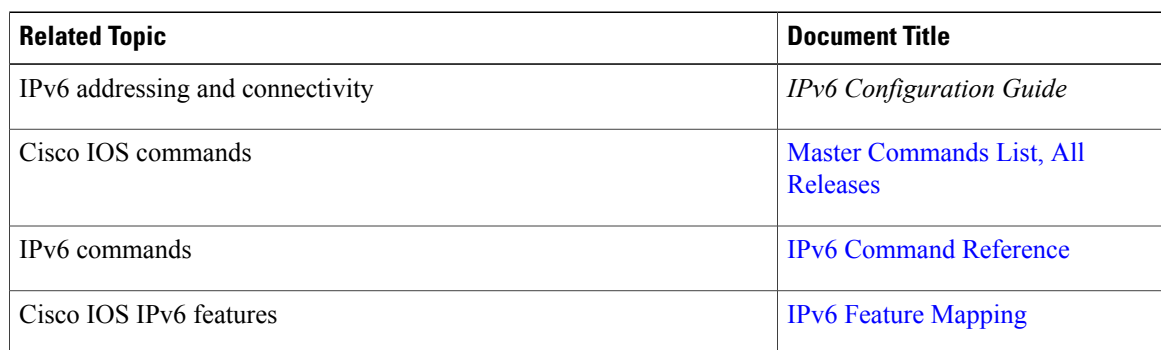

#### **Standards and RFCs**

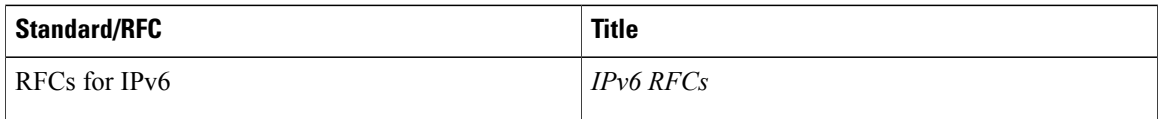

### **Technical Assistance**

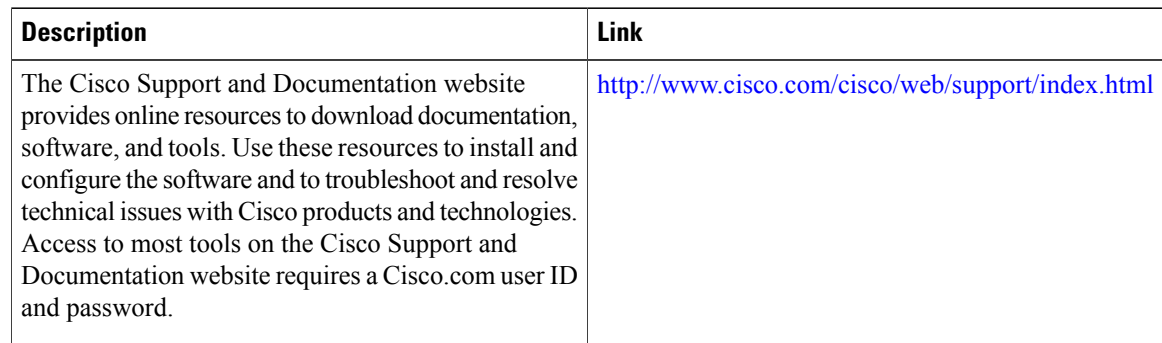

## <span id="page-55-1"></span>**Feature Information for IPv6 Switching: Provider Edge Device over MPLS**

The following table provides release information about the feature or features described in this module. This table lists only the software release that introduced support for a given feature in a given software release train. Unless noted otherwise, subsequent releases of that software release train also support that feature.

 $\mathsf I$ 

Use Cisco Feature Navigator to find information about platform support and Cisco software image support. To access Cisco Feature Navigator, go to [www.cisco.com/go/cfn.](http://www.cisco.com/go/cfn) An account on Cisco.com is not required.

| <b>Feature Name</b>                               | <b>Releases</b>                                                           | <b>Feature Information</b>                                                                                                    |
|---------------------------------------------------|---------------------------------------------------------------------------|----------------------------------------------------------------------------------------------------|
| IPv6 Switching: Provider Edge<br>Router over MPLS | $12.0(22)$ S<br>$12.2(14)$ S<br>12.2(28)SB<br>$12.2(33)$ SRA<br>12.2(15)T | The Cisco implementation of IPv6<br>provider edge device over MPLS<br>enables IPv6 sites to communicate<br>with each other over an MPLS<br>IPv4 core network using MPLS<br>LSP <sub>s</sub> .<br>The following commands were<br>introduced or modified:<br>address-family ipv6, ipv6<br>address, ipv6 cef, ipv6<br>unicast-routing, maximum-paths<br>ibgp, neighbor activate, neighbor<br>remote-as, neighbor send-label,<br>neighbor update-source, no bgp<br>default ipv4-unicast, router bgp,<br>show bgp ipv6, show bgp ipv6<br>labels, show bgp ipv6 neighbors,<br>show ipv6 cef, show ipv6 route, |
|                                                   |                                                                           | show mpls forwarding-table.                                                                                                    |

**Table 8: Feature Information for IPv6 Switching: Provider Edge Device over MPLS**

 $\mathbf l$ 

I